# Rövid kezelési útmutató Ceraphant PTC31B, PTP31B, PTP33B IO-Link

Folyamatnyomás-mérés

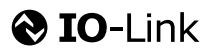

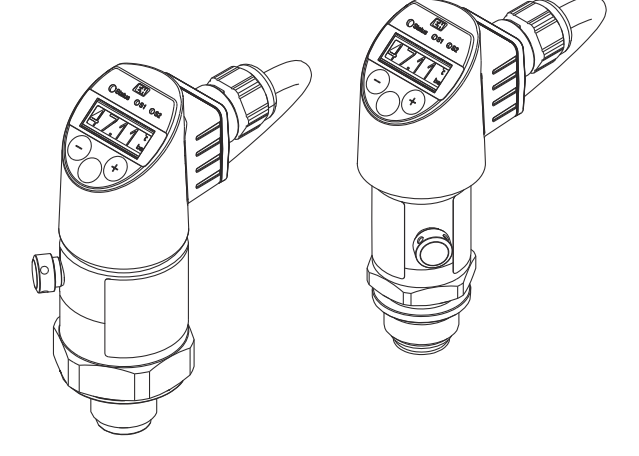

Ez az útmutató Rövid használati útmutató; nem helyettesíti a készülékhez tartozó Használati útmutatót.

A készülékre vonatkozó részletes információk megtalálhatók a Használati útmutatóban és a többi dokumentációban: Minden eszközverzióhoz elérhető innen:

- Internet: [www.endress.com/deviceviewer](http://www.endress.com/deviceviewer)
- Okostelefon/tablet: *Endress+Hauser Operations App*

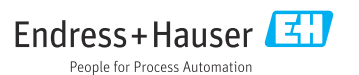

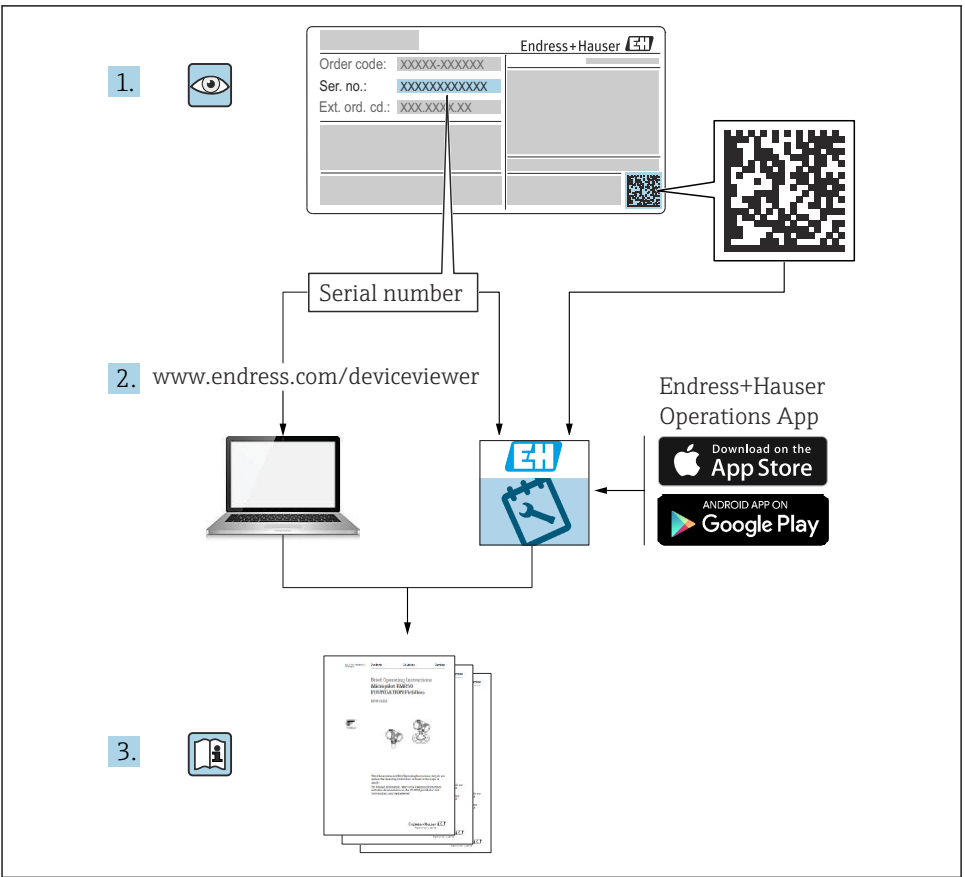

A0023555

# Tartalomjegyzék

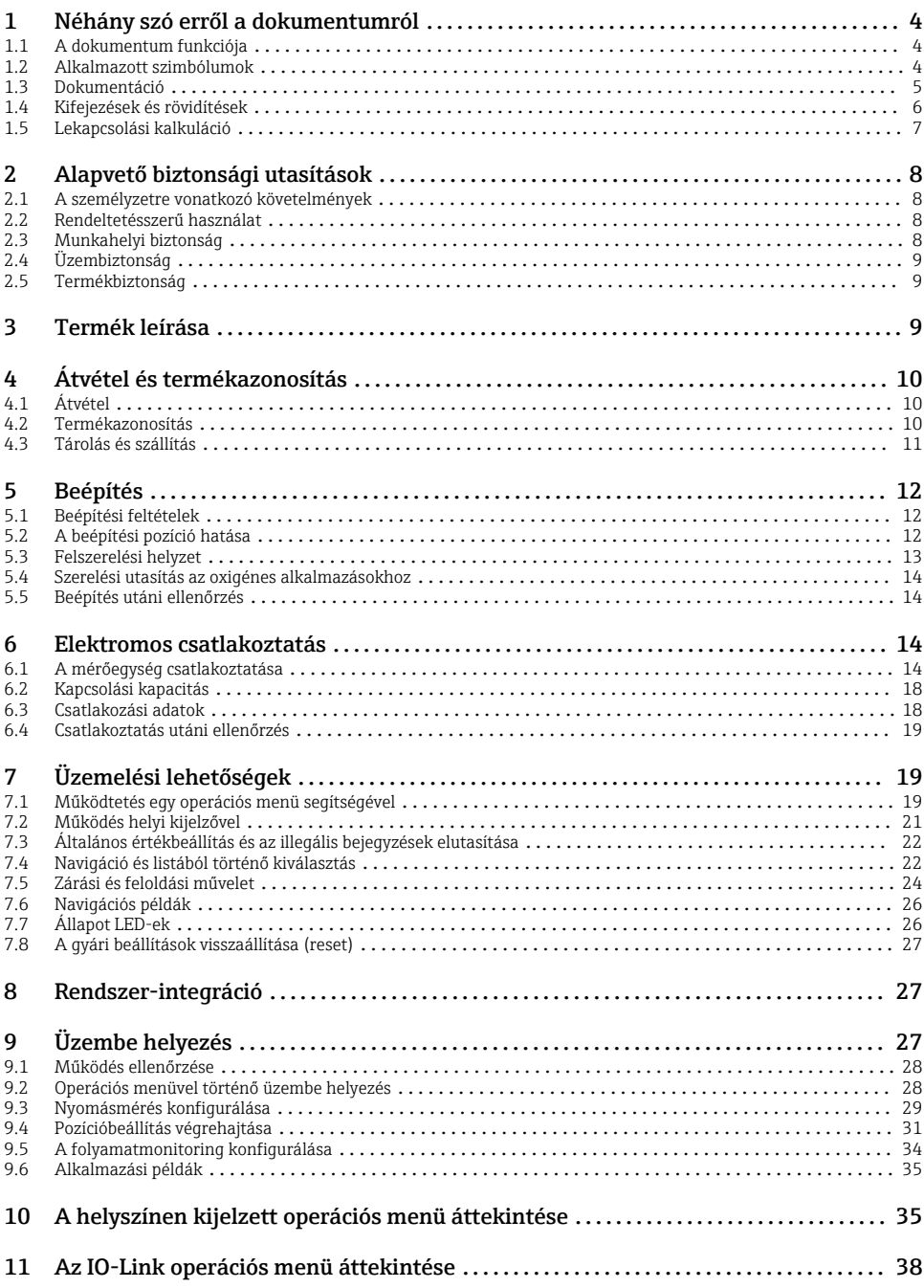

# <span id="page-3-0"></span>1 Néhány szó erről a dokumentumról

### 1.1 A dokumentum funkciója

A Rövid használati útmutató minden lényeges információt tartalmaz az átvételtől az első üzembe helyezésig.

# 1.2 Alkalmazott szimbólumok

### 1.2.1 Biztonsági szimbólumok

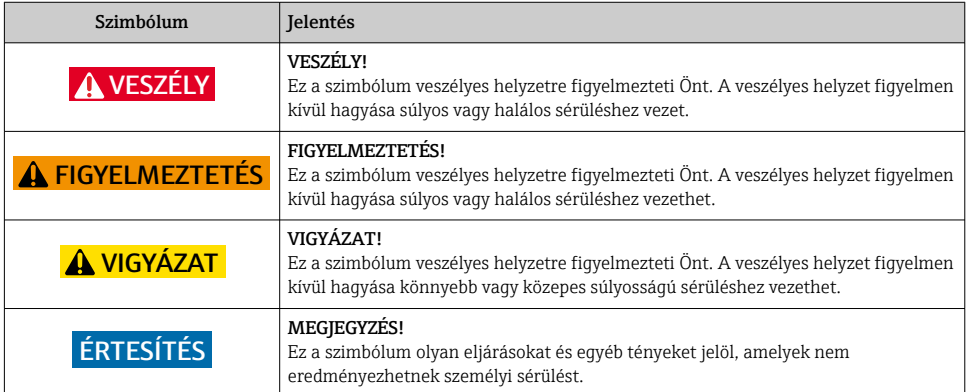

### 1.2.2 Elektromos szimbólumok

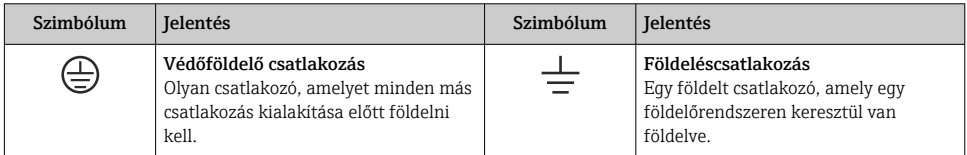

### 1.2.3 Eszköz szimbólumok

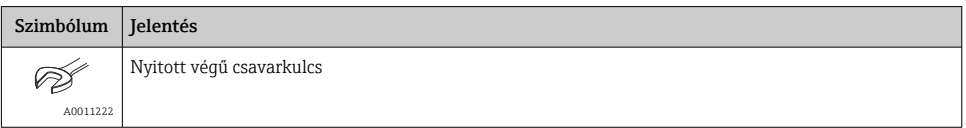

### <span id="page-4-0"></span>1.2.4 Bizonyos típusú információkra vonatkozó szimbólumok

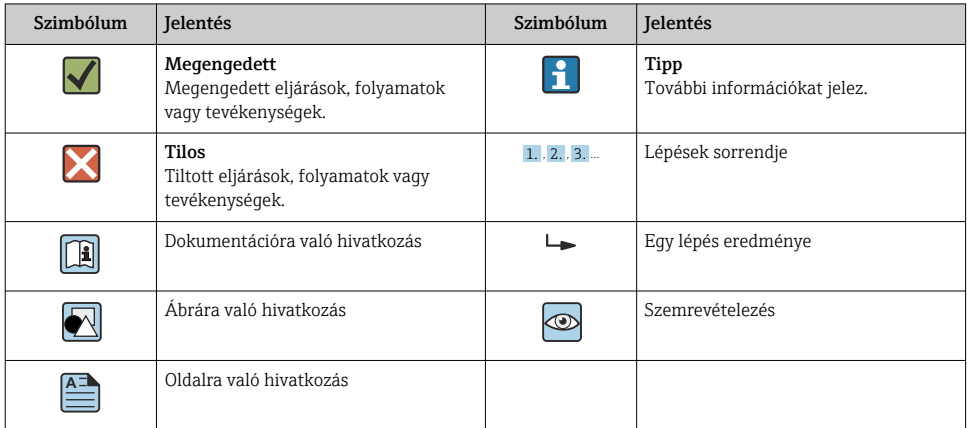

### 1.2.5 Szimbólumok az ábrákon

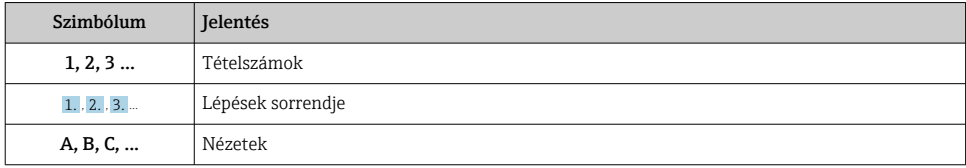

### 1.3 Dokumentáció

A felsorolt dokumentumtípusok elérhetők:  $\vert$  -  $\vert$ Endress+Hauser Internetes weboldal, Letöltések: www.endress.com → Download

### 1.3.1 Műszaki információk (MI): tervezési támogatás az Ön készülékéhez

PTC31B: TI01130P

PTP31B: TI01130P

PTP33B: TI01246P

A dokumentum tartalmazza az eszköz összes műszaki adatát és áttekintést ad a készülékhez megrendelhető tartozékokról és egyéb termékekről.

### 1.3.2 Használati útmutató (BA): az Ön átfogó referenciája

Eszközök IO-Link-kel: BA01911P

A jelen Használati útmutató tartalmazza az eszköz életciklusának különböző szakaszai során szükségessé váló információkat: a termék azonosítására, átvételére, tárolására, felszerelésére, csatlakoztatására, üzemeltetésére, üzembe helyezésére, valamint a hibaelhárításra, karbantartásra és ártalmatlanításra vonatkozóan.

# <span id="page-5-0"></span>1.4 Kifejezések és rövidítések

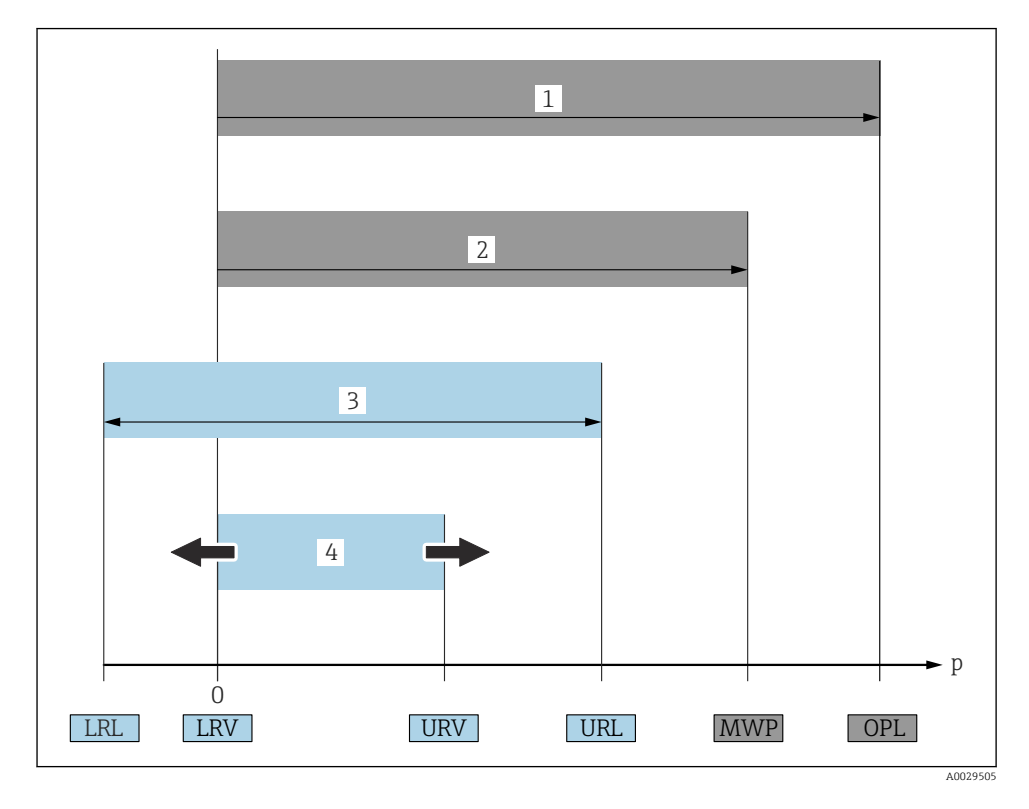

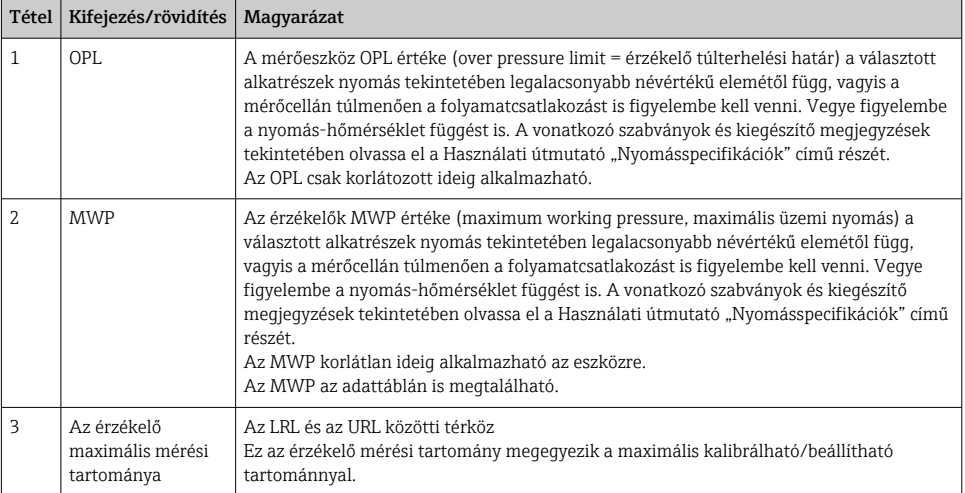

<span id="page-6-0"></span>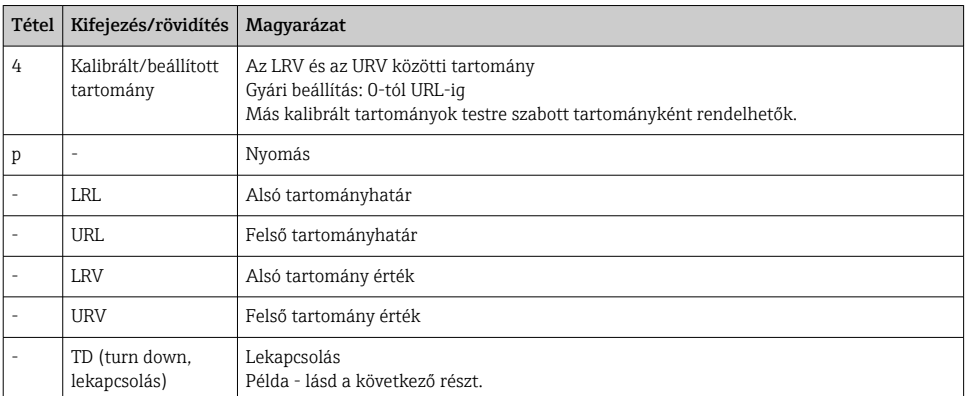

### 1.5 Lekapcsolási kalkuláció

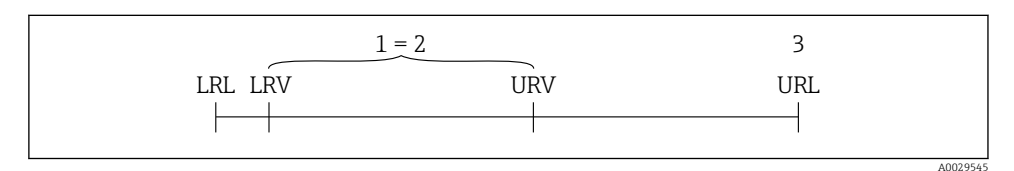

*1 Kalibrált/beállított térköz*

- *2 Nullpont alapú térköz*
- *3 URL érzékelő*

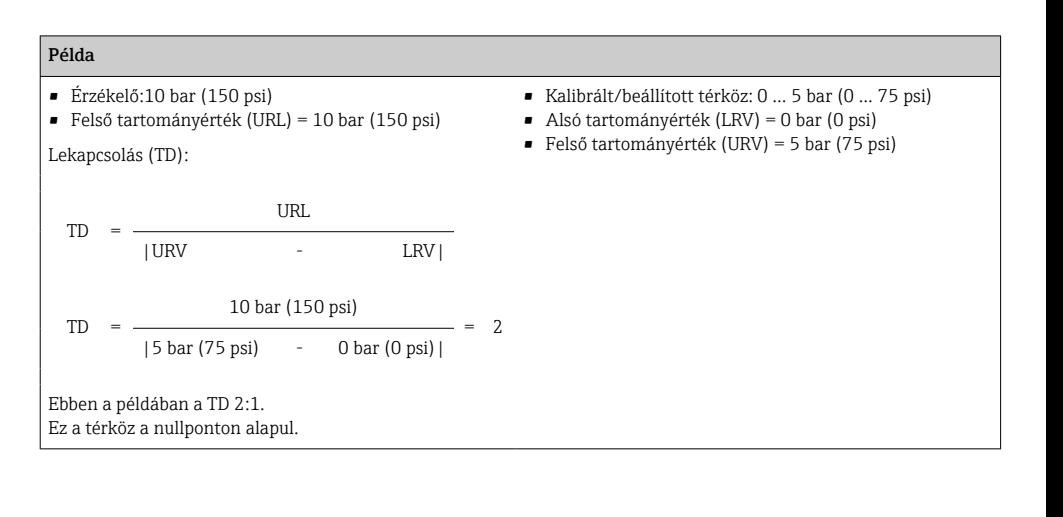

# <span id="page-7-0"></span>2 Alapvető biztonsági utasítások

### 2.1 A személyzetre vonatkozó követelmények

- A személyzetnek a következő követelményeknek kell megfelelnie a feladatok teljesítése során:
- ‣ Képzett személyzet: funkciójuknak vagy feladatuknak megfelelő képesítéssel kell rendelkezniük.
- ‣ Rendelkeznek a gyár üzemeltetőjének engedélyével.
- ‣ Ismerik a nemzeti szabályozást.
- ‣ A munka megkezdése előtt: elolvassák és értelmezik a Használati útmutató, a kiegészítő dokumentáció, valamint a tanúsítványok szerinti utasításokat (az alkalmazástól függően).
- ‣ Megfelelnek az utasításoknak és a szabályozási kereteknek.

### 2.2 Rendeltetésszerű használat

### 2.2.1 Alkalmazás és közeg

A Ceraphant nyomáskapcsoló abszolút és túlnyomás mérésére és ellenőrzésére szolgál ipari rendszerek esetében. A mérőberendezés folyadékkal érintkező anyagainak megfelelő ellenállósággal kell rendelkezniük a közeggel szemben.

A mérőeszköz a következő mérésekhez használható (folyamatváltozók)

- a "Műszaki adatok" pontban meghatározott határértékeknek megfelelően,
- a a jelen kézikönyvnek megfelelően.

### Mért folyamatváltozó

Túlnyomás vagy abszolút nyomás

### Számított folyamatváltozó

Nyomás

### 2.2.2 Helytelen használat

A gyártó nem felel a nem megfelelő vagy nem rendeltetésszerű használatból eredő károkért.

Határesetek igazolása:

‣ A speciális folyadékok és folyékony tisztítószerek esetén az Endress+Hauser örömmel nyújt segítséget a közeggel érintkező alkatrészek korrózióállóságának ellenőrzésében, de semmilyen garanciát vagy felelősséget nem vállal.

### 2.2.3 Fennmaradó kockázat

Működés közben a ház hőmérséklete megközelítheti a közeg hőmérsékletét.

A felületek megérintése égési sérüléseket okozhat!

‣ Magasabb folyamat-hőmérsékletek esetén az égési sérülések megelőzése érdekében biztosítson érintés elleni védelmet.

### 2.3 Munkahelyi biztonság

Az eszközön és az eszközzel végzett munkák esetén:

‣ A szükséges személyi védőfelszerelést a szövetségi/nemzeti előírások szerint kell viselni.

<span id="page-8-0"></span>‣ Az eszköz csatlakoztatása előtt kapcsolja ki a tápfeszültséget.

### 2.4 Üzembiztonság

Sérülésveszély!

- ‣ Az eszközt csak megfelelő és üzembiztos műszaki állapotban működtesse.
- ‣ Az üzemeltető felel az eszköz zavartalan működéséért.

#### Az eszköz átalakítása

Az eszköz jogosulatlan módosításai nem megengedettek, és előre nem látható veszélyekhez vezethetnek.

‣ Ha ennek ellenére módosításokra van szükség, forduljon az Endress+Hauserhez.

### Veszélyes terület

Az eszköz engedélyhez kötött területen történő használatakor a személyek vagy a létesítmények veszélyeztetésének kiküszöbölése érdekében (pl. , nyomás alatti tartályok biztonsága):

‣ Az adattábla alapján győződjön meg arról, hogy a megrendelt eszköz engedélyköteles területen rendeltetésszerűen használható-e.

### 2.5 Termékbiztonság

Ez a mérőeszköz a jó műszaki gyakorlatnak megfelelően, a legmagasabb szintű biztonsági követelményeknek való megfelelés szerint lett kialakítva és tesztelve, ezáltal biztonságosan üzemeltethető állapotban hagyta el a gyárat.

Megfelel az általános biztonsági előírásoknak és a jogi követelményeknek. Az eszközspecifikus EU megfelelőségi nyilatkozatban felsorolt EU-irányelveknek is megfelel. Az Endress+Hauser ezt a CE-jelölés eszközön való feltüntetésével erősíti meg.

# 3 Termék leírása

Lásd a Használati útmutatót.

# <span id="page-9-0"></span>4 Átvétel és termékazonosítás

## 4.1 Átvétel

- Megegyeznek-e a szállítási bizonylaton és a termék matricáján található rendelési kódok?
- Sértetlenek az áruk?
- Az adattáblán szereplő adatok megfelelnek-e a rendelési specifikációknak és a szállítási bizonylatnak?
- Szükség esetén (lásd az adattáblát): rendelkezésre állnak a Biztonsági utasítások (XA)?
- Rendelkezésre áll-e a dokumentáció?

Ha ezen feltételek valamelyike nem teljesül, forduljon az Endress+Hauser értékesítési irodájához.

### 4.2 Termékazonosítás

A mérőeszköz azonosításához az alábbi lehetőségek állnak rendelkezésre:

- Az adattáblán feltüntetett jellemzők
- Az eszköztulajdonságokat tartalmazó rendelési kód a szállítási bizonylaton
- Írja be az adattáblán feltüntetett sorozatszámokat a *W@M Device Viewer* alkalmazásba ([www.endress.com/deviceviewer](http://www.endress.com/deviceviewer)): megjelenik a mérőeszközre vonatkozó összes információ.

A mellékelt műszaki dokumentáció áttekintéséhez írja be az adattáblákon szereplő sorozatszámot a *W@M Device Viewer* alkalmazásba [\(www.endress.com/deviceviewer\)](http://www.endress.com/deviceviewer)

### 4.2.1 Gyártó címe

Endress+Hauser SE+Co. KG Hauptstraße 1 79689 Maulburg, Germany Gyártási hely: Lásd az adattáblát.

### <span id="page-10-0"></span>4.2.2 Adattábla

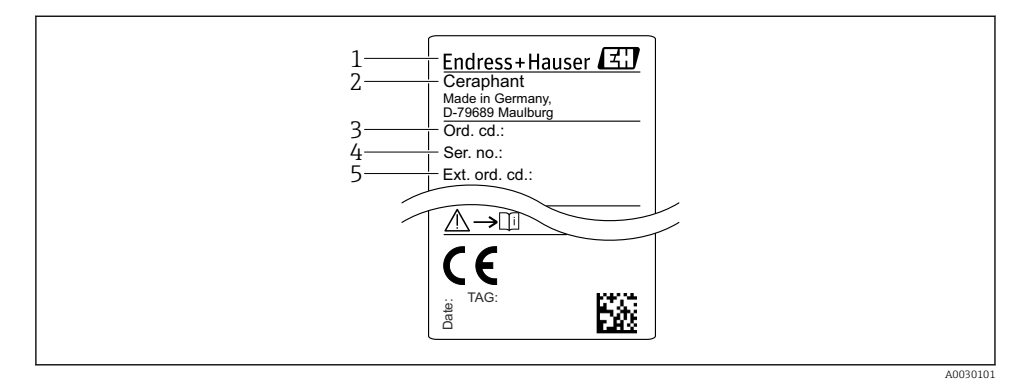

- *1 A gyártó címe*
- *2 Eszköz neve*
- *3 Rendelési szám*
- *4 Sorozatszám*
- *5 Kiterjesztett rendelési szám*

### 4.3 Tárolás és szállítás

#### 4.3.1 Tárolási feltételek

Az eredeti csomagolást használja.

A mérőeszközt tiszta és száraz helyen tárolja, és óvja az ütődések által okozott károsodásoktól (EN 837-2).

#### Tárolási hőmérséklet-tartomány

 $-40$  ...  $+85$  °C ( $-40$  ...  $+185$  °F)

### 4.3.2 A termék mérési helyszínre történő szállítása

#### **A FIGYELMEZTETÉS**

#### Helytelen szállítás!

A ház vagy a membrán megsérülhet, és sérülésveszély áll fenn!

‣ A mérőeszközt az eredeti csomagolásában vagy a folyamatcsatlakozásnál megtartva szállítsa a mérési ponthoz.

# <span id="page-11-0"></span>5 Beépítés

# 5.1 Beépítési feltételek

- Az eszköz felszerelésekor, az elektromos csatlakozások kialakításakor és az üzemelés során nem kerülhet nedvesség a házba.
- Kemény vagy hegyes tárgyakkal ne tisztítsa és ne érintse meg a folyamatleválasztó membránt.
- Röviddel a beszerelés előttig ne távolítsa el a folyamatleválasztó membrán védelmét.
- A kábelbevezetést mindig húzza meg szorosan.
- Ahol csak lehetséges, a kábelt és a csatlakozót lefelé irányítsa a nedvesség (pl. eső vagy kondenzvíz) bejutásának megakadályozása érdekében.
- Védje a házat az ütődések hatásaival szemben.
- A túlnyomásmérő érzékelővel ellátott eszközökre a következők vonatkoznak:

## ÉRTESÍTÉS

Ha egy felhevült eszközt a tisztítási folyamat során lehűtenek (például hideg vízzel), rövid ideig alatt vákuum alakul ki, melynek következtében nedvesség jut az érzékelőbe a nyomáskompenzáló elemen (1) keresztül.

Az eszköz megsemmisülhet!

 $\triangleright$  Ebben az esetben olyan módon szerelje fel az eszközt, hogy a nyomáskompenzáló elem  $(1)$ – ha lehetséges – lefelé irányuló szögben vagy oldalirányba mutasson.

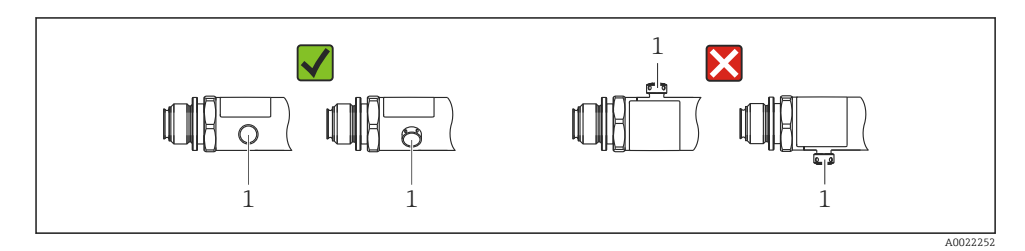

# 5.2 A beépítési pozíció hatása

Bármilyen orientáció lehetséges. Az orientáció nullponteltolódást okozhat, vagyis a mért érték nem nulla, ha a tartály üres vagy részlegesen telített.

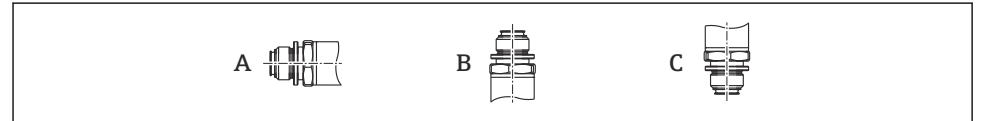

A0024708

<span id="page-12-0"></span>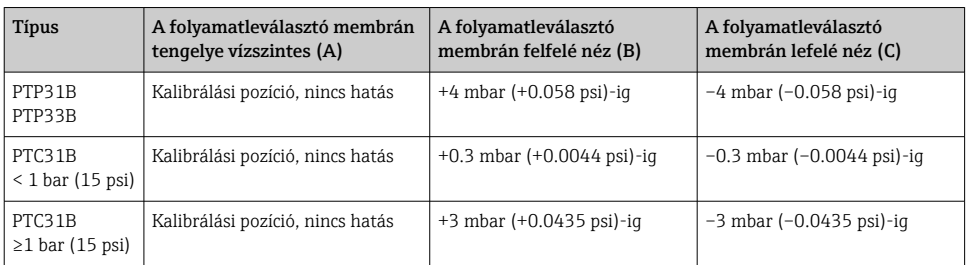

A pozíciótól függő nullponteltolódás korrigálható az eszközön.

### 5.3 Felszerelési helyzet

5.3.1 Nyomásmérés

#### Nyomásmérés gázokban

Az elzáróeszközzel ellátott eszközt a megcsapolási pont felett szerelje fel, így a kondenzátum befolyhat a folyamatközegbe.

#### Nyomásmérés gőzökben

A gőzök nyomásméréséhez használjon egy szifont. A szifon csaknem a környezeti hőmérsékletig csökkenti a hőmérsékletet. Javasoljuk, hogy az eszközt az elzáróeszközzel és a szifonnal a megcsapolási ponttal egy vonalban vagy az alá szerelje fel.

Előny:

- az adott vízoszlop csak kisebb/elhanyagolható mérési hibákat okoz, és
- mindössze kisebb/elhanyagolható hőhatást fejt ki az eszközre.

A megcsapolási pont fölé való szerelés szintén megengedett.

Vegye figyelembe a jeladóra megengedett max. környezeti hőmérsékletet!

Vegye figyelembe a hidrosztatikus vízoszlop hatását.

#### Nyomásmérés folyadékokban

Az eszközt egy elzáróeszközzel és egy szifonnal a megcsapolási ponttal egy vonalban vagy az alá szerelje fel.

Előny:

- az adott vízoszlop csak kisebb/elhanyagolható mérési hibákat okoz, és
- a légbuborékok így bekerülhetnek a folyamatközegbe.

Vegye figyelembe a hidrosztatikus vízoszlop hatását.

#### 5.3.2 Szintmérés

- <span id="page-13-0"></span>• Az eszközt mindig a legalacsonyabb mérési pont alá építse be.
- Az eszközt ne a következő helyekre építse be:
	- A töltőfüggönyben
	- A tartálykivezetésben
	- egy szivattyú szívóoldalán
	- Vagy a tartály egy olyan pontján, amelyre a keverőből származó nyomásimpulzusok zavaró hatást gyakorolhatnak.
- Egy funkcionális teszt könnyebben elvégezhető, ha az eszközt egy elzáróeszköz után helyezi el.

### 5.4 Szerelési utasítás az oxigénes alkalmazásokhoz

Lásd a Használati útmutatót.

### 5.5 Beépítés utáni ellenőrzés

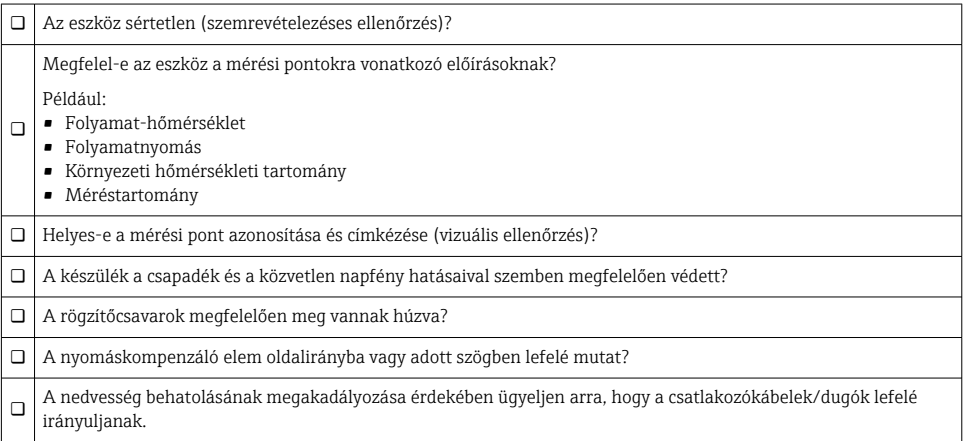

# 6 Elektromos csatlakoztatás

### 6.1 A mérőegység csatlakoztatása

### 6.1.1 Terminálkiosztás

### **A**FIGYELMEZTETÉS

### A folyamatok ellenőrizetlen aktiválásából eredő sérülésveszély!

- ‣ Az eszköz csatlakoztatása előtt kapcsolja ki a tápfeszültséget.
- $\triangleright$  Győződjön meg róla, hogy a "downstream" (csatlakozás utáni) folyamatok nem indulnak el szándékolatlanul.

### **A FIGYELMEZTETÉS**

#### Az elektromos biztonságot egyetlen helytelen csatlakoztatás alááshatja!

- ‣ Az IEC/EN61010 szabványnak megfelelően külön megszakítót kell biztosítani az eszközhöz.
- ‣ Az eszközt 630 mA-es finomszálas biztosítékkal kell működtetni (lassú megszakítású).
- $\triangleright$  A maximális áramerősséget a távadó tápegység Ii = 100 mA-ben korlátozza, amikor a készüléket gyújtószikramentes áramkörben használják (Ex ia).
- ‣ A fordított polaritással szembeni védőáramkörök be vannak építve.

### ÉRTESÍTÉS

#### A PLC analóg bemenetének hibás kapcsolat miatti meghibásodása

‣ Ne csatlakoztassa az eszköz aktív PNP kapcsoló kimenetét a PLC 4–20 mA bemenetére.

Az eszközt a következő sorrend szerint csatlakoztassa:

- 1. Ellenőrizze, hogy a tápfeszültség megfelel-e az adattáblán szereplő értéknek.
- 2. Az eszközt az alábbi rajznak megfelelően csatlakoztassa.

Kapcsolja be a tápfeszültséget.

*1 x PNP R1 kapcsolókimenet (IO-Link funkcióval ellátott eszközökre nem vonatkozik)*

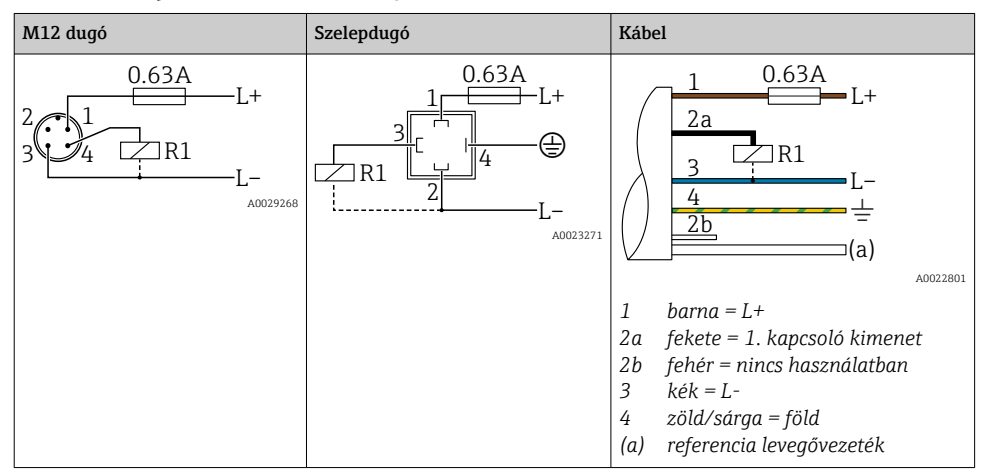

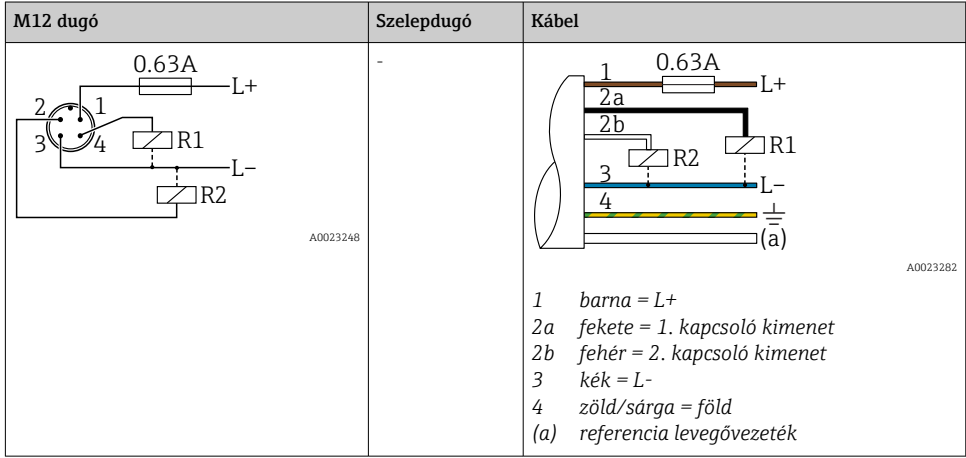

### *2 x PNP R1 és R2 kapcsolókimenet (IO-Link funkcióval ellátott eszközökre nem vonatkozik)*

*IO-Link: 2 x PNP R1 és R2 kapcsolókimenet*

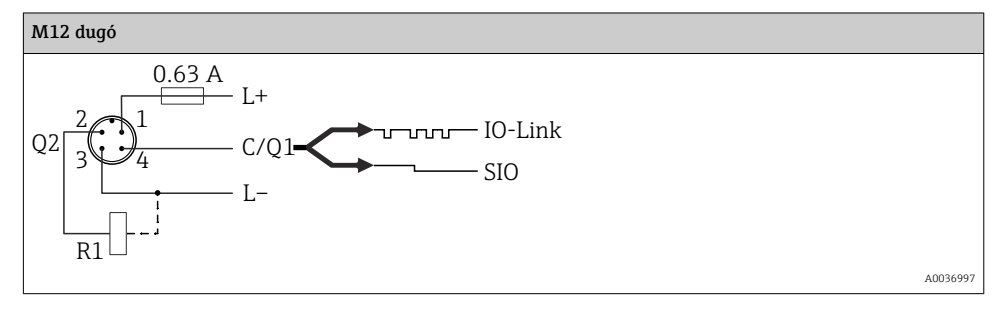

*1 x PNP R1 kapcsolókimenet kiegészítő 4–20 mA-es analóg kimenettel (aktív), (IO-Link funkcióval ellátott eszközökre nem vonatkozik)*

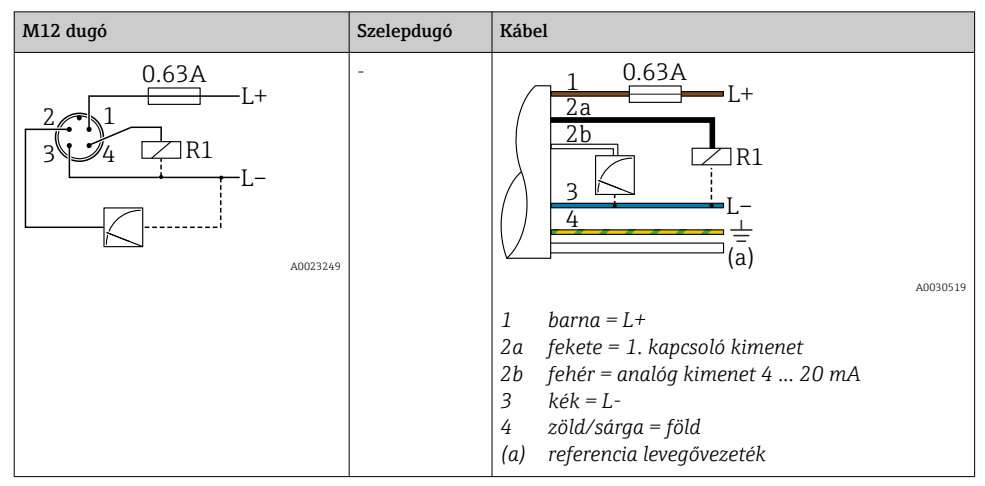

*IO-Link: 1 x PNP R1 kapcsolókimenet kiegészítő 4–20 mA analóg kimenettel (aktív)*

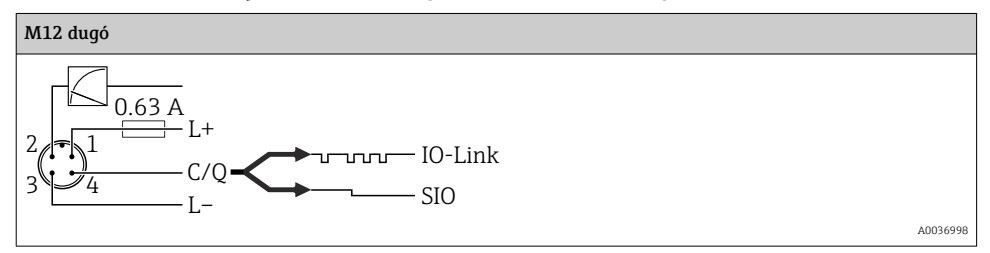

### 6.1.2 Tápfeszültség

IO-Link tápfeszültség: 10-30 V DC egy DC (egyenáramú) tápegységnél

Az IO-Link kommunikáció csak legalább 18 V tápfeszültség mellett biztosított.

### 6.1.3 Áramfelvétel és riasztási jel

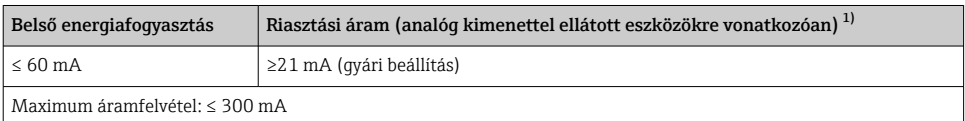

1) Min. riasztási áram beállítás ≤ 3,6 mA a termékszerkezeten keresztül rendelhető. Min. riasztási áram ≤ 3,6 mA, mely az eszközön vagy IO-Link-kel konfigurálható.

### <span id="page-17-0"></span>6.2 Kapcsolási kapacitás

- "ON" kapcsolási állapot <sup>1)</sup>: I<sub>a</sub> ≤ 200 mA <sup>2)</sup>; "OFF" kapcsolási állapot: I<sub>a</sub> ≤100 μA
- Kapcsolási ciklusok: > 10 000 000
- PNP feszültségesés: ≤2 V
- Túlterhelés elleni védelem: a kapcsolóáram automatikus terhelésvizsgálata;
	- Max. kapacitív terhelés: 1 μF max. tápfeszültségen (rezisztív terhelés nélkül)
	- Max. ciklus időtartam: 0,5 s; min.  $t_{on}$ : 40 µs
	- Védő áramkör általi periodikus lekapcsolás túláram esetén ( $f = 2$  Hz) és "F804" jelenik meg

### 6.3 Csatlakozási adatok

### 6.3.1 Terhelés (analóg kimenettel rendelkező eszközökhöz)

Az elégséges terminálfeszültség biztosítása érdekében az  $\rm R_L$  maximális terhelési ellenállást (beleértve a vonali ellenállást is) nem szabad túllépni a tápegység által biztosított  $U_B$ tápfeszültség függvényében.

A maximális terhelési ellenállás a terminálfeszültség függvénye, és a következő képlet szerint számítható:

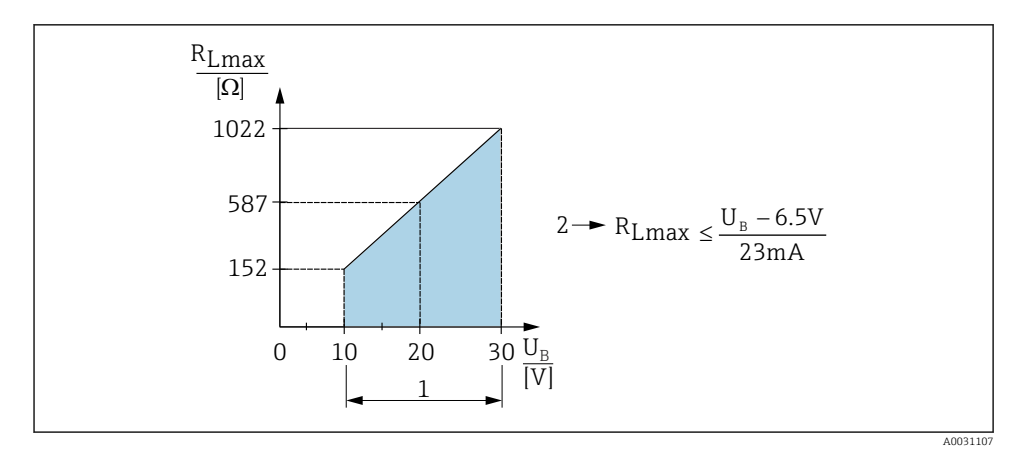

*1 Tápellátás 10 ... 30 V DC*

- *2 RLmax maximális terhelési ellenállás*
- *U<sup>B</sup> Tápfeszültség*

<sup>1) 100</sup> mA garantálható a "2 x PNP" és "1 x PNP + 4 ... 20 mA kimenet" kapcsolókimenetek teljes hőmérséklettartományában. Alacsonyabb környezeti hőmérséklet esetén magasabb áramok lehetségesek, de nem garantálhatók. A tipikus érték 20 °C (68 °F)-on kb. 200 mA. 200 mA garantálható az "1 x PNP" áramkimenet teljes hőmérsékleti tartományában.

<sup>2)</sup> Nagyobb áramerősségek támogatottak, így eltér az IO-Link szabványtól.

<span id="page-18-0"></span>Ha a terhelés túl nagy:

- hibaáram jelenik meg és "S803" felirat kerül kijelzésre (kimenet: MIN hibaáram)
- Időszakos ellenőrzés annak megállapítására, hogy lehetséges-e a hibaállapot megszüntetése
- Az elégséges terminálfeszültség garantálása érdekében az RL maximális terhelési ellenállást nem szabad túllépni (beleértve a vonali ellenállásokat is), a tápegység UB tápfeszültségétől függően.

### 6.4 Csatlakoztatás utáni ellenőrzés

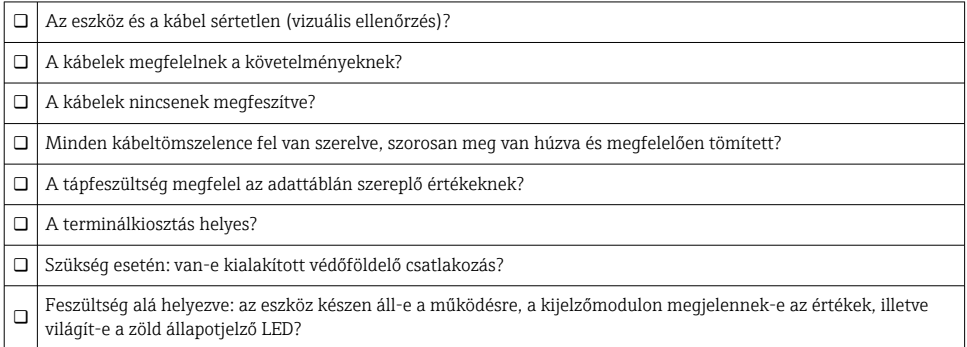

# 7 Üzemelési lehetőségek

### 7.1 Működtetés egy operációs menü segítségével

### 7.1.1 IO-Link

### IO-Link információ

Az IO-Link egy pont-pont kapcsolat a mérőeszköz és az IO-Link master közötti kommunikációhoz. A mérőeszköz egy második IO funkcióval ellátott 2-es típusú IO-Link kommunikációs interfésszel rendelkezik a 4-es tűn. Ehhez egy IO-Link-kompatibilis egység (IO-Link master) szükséges a működtetéshez. Az IO-Link kommunikációs interfész lehetővé teszi a folyamat és a diagnosztikai adatok közvetlen elérését. Lehetővé teszi továbbá a mérőberendezés repülés közbeni beállítását.

Fizikai réteg, a mérőeszköz a következő jellemzőket támogatja:

- IO-Link specifikáció: 1.1 verzió
- IO-Link Smart Sensor Profile 2. kiadás (támogatja az IdentClass minimális alkalmazási körét)
- SIO mód: igen
- Sebesség: COM2; 38.4 kBaud
- $\bullet$  Minimális ciklusidő: 2.5 msec.
- Folyamatadatok adatszélessége: 32 bit
- IO-Link adattárolás: igen
- Blokkparaméterezés: igen

### IO-Link letöltése

#### http://www.endress.com/download

- Médiatípusként válassza a "Software"-t.
- Szoftvertípusként válassza "Device Driver"-t. Válassza ki az IO-Linket (IODD).
- A "Text Search" (szöveges keresés) mezőbe írja be az eszköz nevét.

### https://ioddfinder.io-link.com/

Keresés a következő alapján:

- Gyártó
- Cikkszám
- Termék típusa

### 7.1.2 Működési elv

A kezelőmenüvel történő működtetés egy "felhasználói szerepkörök"-re épülő működési koncepción alapul.

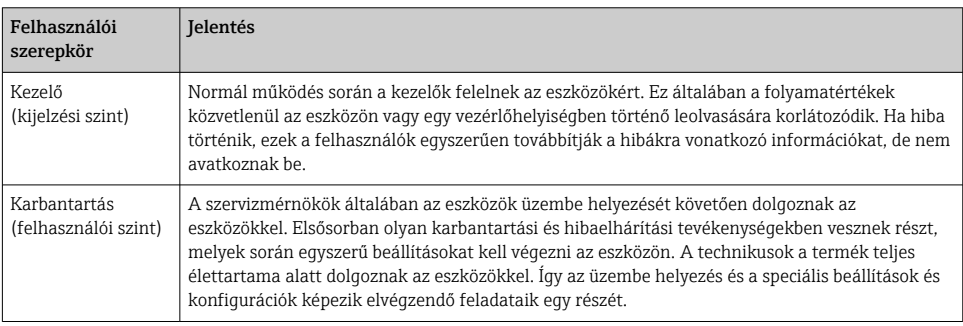

### 7.1.3 Az operációs menü szerkezete

A menüszerkezet a VDMA 24574-1 szabvány szerint lett kialakítva és az Endress+Hauser specifikus menüpontjaival lett kiegészítve.

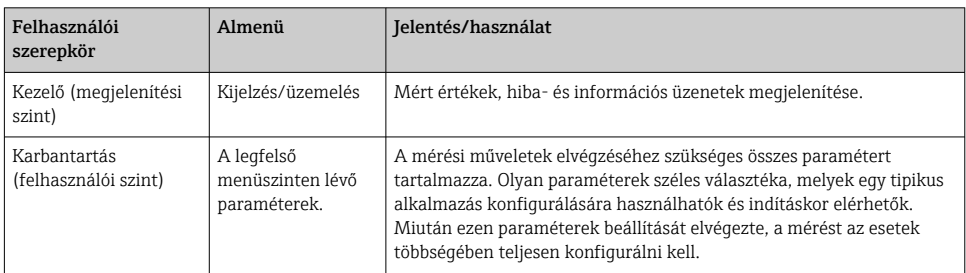

<span id="page-20-0"></span>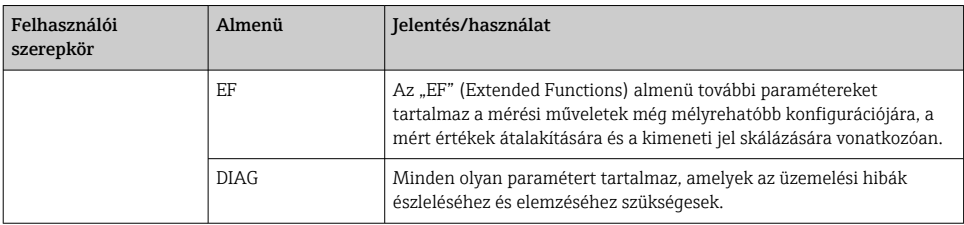

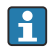

Az operációs menü áttekintéséhez lásd: →  $\triangleq$  35 és →  $\triangleq$  38

### 7.2 Működés helyi kijelzővel

### 7.2.1 Áttekintés

A kijelzéshez és kezeléshez 1 soros folyadékkristályos kijelző (LCD) áll rendelkezésre. A helyi kijelző a mért értékeket, a hibaüzeneteket és az információs üzeneteket jelzi ki, ezáltal minden egyes üzemelési lépés során támogatást nyújt a felhasználó számára.

A kijelző a házhoz van rögzítve és 180°-kal forgatható el elektronikusan (lásd a "DRO" paraméter leírását a Használati útmutatóban ). Ez biztosítja a helyi kijelző optimális leolvashatóságát, és lehetővé teszi az eszköz fejjel lefelé történő felszerelését is.

A mérések során a kijelzőn a mért értékek, a hibaüzenetek és a figyelmeztető üzenetek jelennek meg. Ezenkívül a kezelőgombok segítségével átválthat a menü módra.

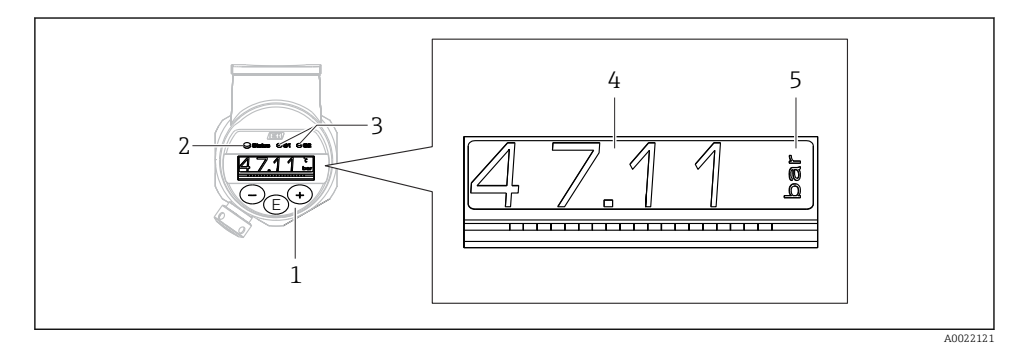

- *1 Kezelőgombok*
- *2 Állapotjelző LED*
- *3 Kapcsolókimenet LED-jei*
- *4 Mért érték*
- *5 Egység*

A második kapcsolókimenet az áramkimenettel rendelkező eszközváltozat esetén nincs használatban.

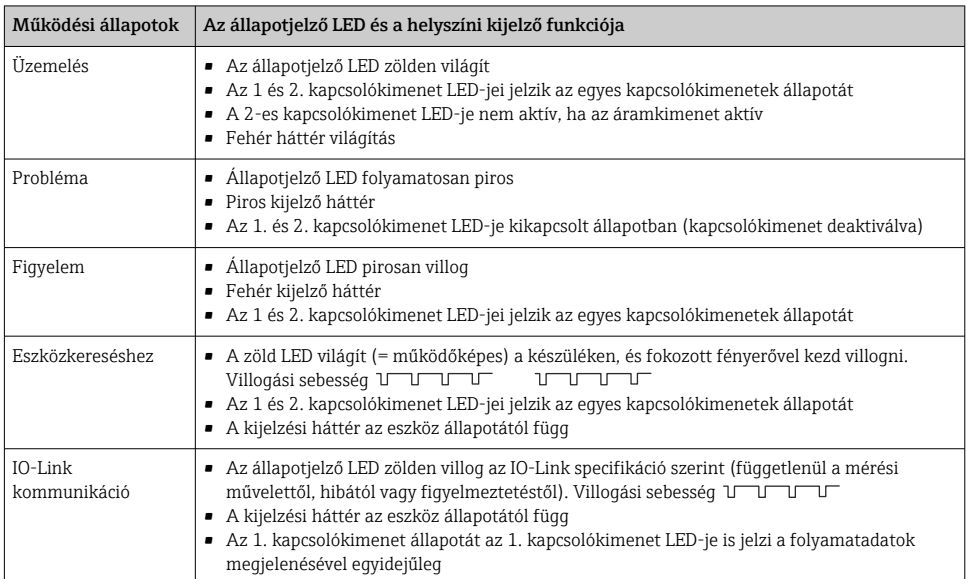

### <span id="page-21-0"></span>7.2.2 A működési állapotokra vonatkozó információ

### 7.3 Általános értékbeállítás és az illegális bejegyzések elutasítása

A paraméter (nem numerikus érték) villog: a paraméter beállítható vagy kiválasztható.

Numerikus érték beállításakor: a numerikus érték nem villog. A számérték első számjegye csak akkor kezd el villogni, ha a  $\Box$  gombot megerősítés céljából megnyomja. A  $\Box$  vagy  $\boxplus$ gombbal adja meg a kívánt értéket, és erősítse meg a  $\boxplus$  gomb segítségével. Megerősítést követően az adatok közvetlenül rögzítésre kerülnek és aktívak.

- Bevitel OK: az érték elfogadva, és a kijelzőn egy másodpercig fehér háttér előtt jelenik meg.
- Bevitel nem OK: a kijelzőn egy másodpercig a "FAIL" üzenet jelenik meg piros háttér előtt. A beírt érték elutasításra kerül. A TD-t befolyásoló téves beállítás esetén egy diagnosztikai üzenet jelenik meg.

### 7.4 Navigáció és listából történő kiválasztás

A kapacitív működtetőgombok az operációs menüben történő navigálásra és egy opció választéklistából történő kiválasztására használhatók.

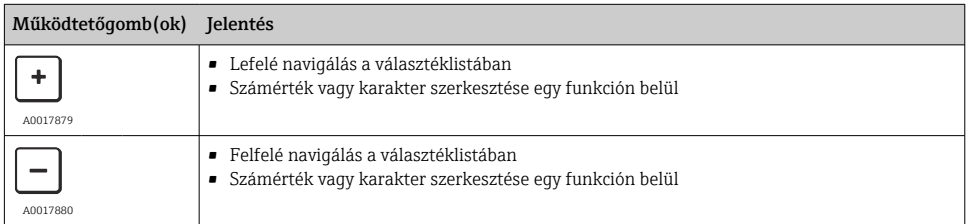

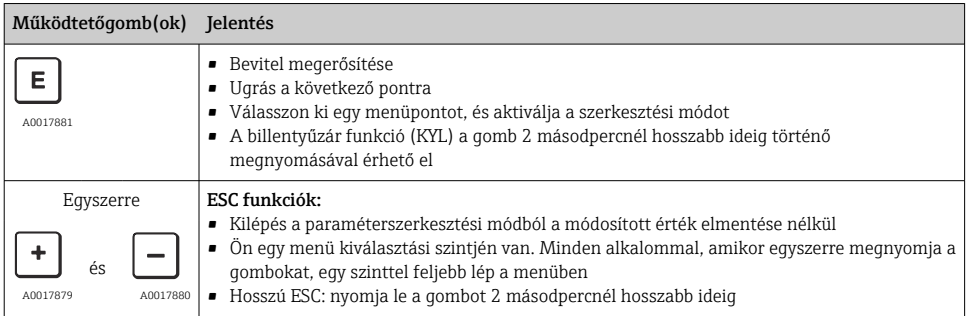

## <span id="page-23-0"></span>7.5 Zárási és feloldási művelet

Az eszköz jellemzői

- Automatikus billentyűzárolás
- A paraméterbeállítások zárolása.

A billentyűzárat a helyi kijelzőn az " $E > 2$ " jelzi.

A paraméterbeállítások zárolt állapota akkor kerül kijelzésre, ha egy paraméter módosítására kísérlet történik.

### 7.5.1 A billentyűzár letiltása

A gombok automatikusan lezáródnak, ha az eszköz a legfelső menüszinten (nyomásmérési érték kijelzése) marad 60 másodpercig.

### A billentyűzár funkció (KYL) előhívása

- 1. Nyomja meg a  $\Box$  gombot legalább 2 másodpercig, majd engedje el
- 2. A E gombbal történő megerősítés után az "ON" felirat jelenik meg
- 3. Az "ON" és az "OFF" közötti váltáshoz használja a  $\boxplus$  vagy a  $\boxminus$  gombot
- 4. A billentyűzár letiltásra kerül az "OFF" **E** gombbal való megerősítésekor

Az  $\Xi$  gomb rövid lenyomása esetén a kijelzés a főmenü szintre vált (legfelső menüszint). Az gomb legalább 2 mp-ig való lenyomása esetén a kijelzés a billentyűzárolásra vált.

"KYL" "ON" vagy "OFF" esetén, ha több mint 10 másodperc telik el gombnyomás nélkül, akkor aktív billentyűzárral visszalép a legfelső menüszintre.

A funkció a fő mért érték kijelzésen kívül, de az operációs menün belül bármikor elérhető, azaz ha az gombot legalább 2 másodpercig lenyomva tartja, akkor bármikor, bármelyik menüpontban zárolást végezhet. A zárolás azonnal érvénybe lép. Ha kilép a háttérmenüből, ugyanarra a pontra lép vissza, mint ahonnan a billentyűzárolás lett választva.

### 7.5.2 A paraméter-beállítások zárolása és feloldása

Az eszköz beállításai levédhetők az illetéktelen hozzáférés ellen.

COD paraméter: a zárolási kódot határozza meg

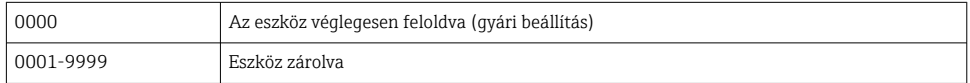

LCK paraméter: a zárolás feloldása (adja meg a KÓD-t)

Ha a paraméterek zárolva vannak, akkor egy paraméter módosítására tett kísérlet esetén az "LCK" szó jelenik meg a helyi kijelzőn.

### Példák:

A készülék ügyfélspecifikus kóddal történő zárolása

1. EF  $\rightarrow$  ADM  $\rightarrow$  COD

- 2. Adjon meg egy 0000-tól eltérő KÓDOT (értéktartomány: 0001–9999)
- 3. Várjon 60 másodpercet, vagy indítsa újra a készüléket
- 4. A paraméterek zárolva vannak (védettek a változtatások ellen)

Egy paraméter megváltoztatása, ha az eszköz zárolva van (az STL példáján)

- 1. STL, LCK jelenik meg a kijelzőn
- 2. Adja meg a COD-ban meghatározott ügyfélspecifikus értéket
- 3. Az STL szerkeszthető
- 4. A készülék 60 másodperc múlva vagy újraindítás után ismét zárolódik

A zárolási mechanizmus végleges feloldása

- 1. EF  $\rightarrow$  ADM  $\rightarrow$  COD
- 2. "LCK" jelenik meg, adja meg a COD-ban definiált ügyfélspecifikus értéket
- 3. Adja meg: "0000"
- 4. Az eszköz felold (akkor is, ha az eszköz újra van indítva)

# <span id="page-25-0"></span>7.6 Navigációs példák

### 7.6.1 Paraméterek választéklistával

Példa: a mért érték kijelzés 180°-os elforgatása

Menüútvonal: EF → DIS → DRO

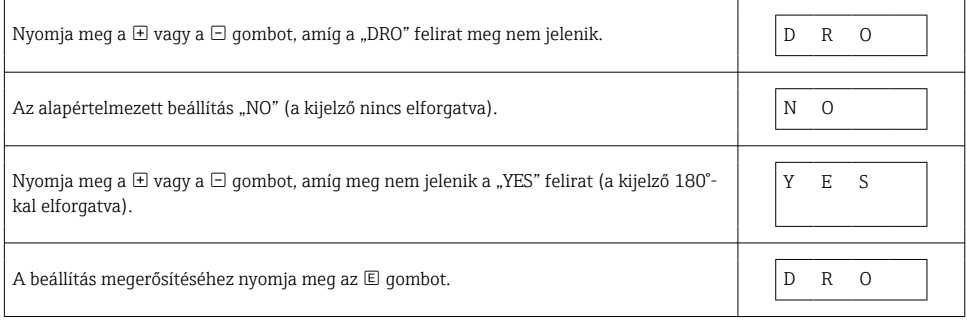

### 7.6.2 Felhasználó által definiálható paraméterek

Példa: a "TAU" csillapítási paraméter beállítása.

Menüútvonal: EF → TAU

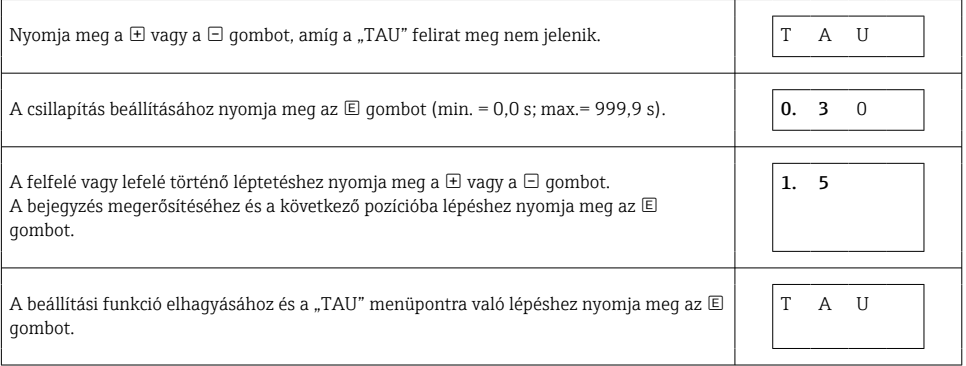

# 7.7 Állapot LED-ek

A Ceraphant LED-eket is használ az állapot kijelzésére:

- Két LED jelzi a kapcsolókimenetek állapotát (a 2. kapcsolókimenet opcionálisan áramkimenetként használható)
- Egy LED jelzi, hogy az eszköz be van kapcsolva, illetve hiba vagy üzemzavar történt

<span id="page-26-0"></span>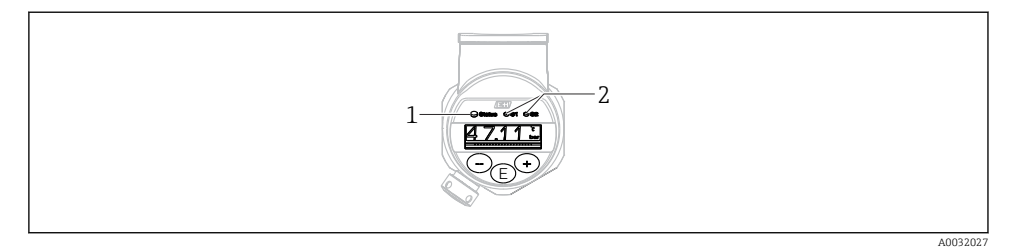

- *1 Állapotjelző LED*
- *2 Kapcsolókimenet LED-jei*

### 7.8 A gyári beállítások visszaállítása (reset)

Lásd a Használati útmutatót.

### 8 Rendszer-integráció

Lásd a Használati útmutatót.

# 9 Üzembe helyezés

Ha egy meglévő konfiguráció módosul, a mérési művelet folytatódik! Az új vagy módosított bejegyzések csak akkor kerülnek elfogadásra, ha a beállítás megtörtént.

Ha blokkparaméterezés van használatban, akkor a paraméter-módosítás csak a paraméter letöltését követően kerül elfogadásra.

### **A FIGYELMEZTETÉS**

#### A folyamatok ellenőrizetlen aktiválásából eredő sérülésveszély!

► Győződjön meg róla, hogy a "downstream" (csatlakozás utáni) folyamatok nem indulnak el szándékolatlanul.

### **AFIGYELMEZTETÉS**

Ha az eszközre ható nyomás a minimálisan megengedett nyomásnál kisebb vagy a maximálisan megengedett nyomásnál nagyobb, egymást követően a következő üzenetek kerülnek megjelenítésre:

- $\blacktriangleright$  S140
- $\blacktriangleright$  F<sub>270</sub>

### <span id="page-27-0"></span>ÉRTESÍTÉS

Az összes nyomásmérési tartományhoz egy megfelelő alapértelmezett értékkel rendelkező IO-DD-t használunk. Ez az IO-DD minden mérési tartományra érvényes! Ezen IO-DD alapértelmezett értékei elfogadhatatlanok lehetnek a készülék számára. Az IO-Link üzenetek (pl. a "Paraméterérték a határérték felett") akkor jelennek meg, ha az eszköz frissül ezekkel az alapértelmezett értékekkel. A meglévő értékek ebben az esetben nem kerülnek elfogadásra. Az alapértelmezett értékek kizárólag a 10 bar-os (150 psi) érzékelőre vonatkoznak.

‣ Az adatokat először ki kell olvasni az eszközről, mielőtt az alapértelmezett értékek az IO-DD-ről az eszközre íródnak.

### 9.1 Működés ellenőrzése

A mérési pont üzembe helyezése előtt győződjön meg róla, hogy a telepítés és csatlakoztatás utáni ellenőrzés elvégzésre került:

- "Beépítés utáni ellenőrzés" ellenőrzőlista →  $\triangleq$  14
- "Csatlakoztatás utáni ellenőrzés" ellenőrzőlista

### 9.2 Operációs menüvel történő üzembe helyezés

A beüzemelés a következő lépéseket tartalmazza:

- Nyomásmérés konfigurálása  $\rightarrow$   $\blacksquare$  29
- Ahol szükséges, végezzen pozícióbeállítás[t→ 31](#page-30-0)
- Ahol szükséges, konfigurálja a folyamat-monitoringot  $\rightarrow \Box$  34

### <span id="page-28-0"></span>9.3 Nyomásmérés konfigurálása

### 9.3.1 Kalibrálás referencianyomás nélkül (száraz kalibrálás = kalibrálás közeg nélkül)

#### Példa:

Ebben a példában egy 400 mbar (6 psi)-os érzékelővel rendelkező eszköz a 0 … 300 mbar (0 … 4.4 psi)-os mérési tartományra van konfigurálva.

A következő értékeket kell hozzárendelni:

- 0 mbar = 4 mA érték
- $\bullet$  300 mbar (4.4 psi) = 20 mA érték

### Előfeltétel:

Ez egy elméleti kalibráció, azaz az alsó és felső tartományra vonatkozó nyomásértékek ismertek. Nem szükséges a nyomást ráadni.

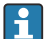

Az eszköz orientációjából eredően nyomásnövekedés léphet fel a mért értékben, azaz a nyomásmentes állapotban mért érték nem nulla. A pozícióbeállítás elvégzésével kapcsolatos információkért lásd a "Pozícióbeállítás elvégzése" c. részt →  $\triangleq$  31.

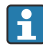

Az említett paraméterek és a lehetséges hibaüzenetek leírását lásd a Használati útmutatóban.

### A konfiguráció végrehajtása

- 1. A Unit changeover (UNI) paraméter segítségével válasszon ki egy nyomásmértékegységet, itt pl. "bar".
- 2. Válassza ki a 4 mA-hez tartozó érték (STL) (Value for 4 mA (STL)) paramétert. Adja meg az értéket (0 bar (0 psi)) és erősítse meg.
	- Ez a nyomásérték az alsó áramerősség-értékhez (4 mA) van hozzárendelve.
- 3. Válassza ki a Value for 20 mA (20 mA-hez tartozó érték) (STU) paramétert. Adja meg az értéket (300 mbar (4.4 psi)) és erősítse meg.
	- Ez a nyomásérték a felső áramerősség-értékhez (20 mA) van hozzárendelve.

A mérési tartomány 0 … 300 mbar (0 … 4.4 psi)-ra van beállítva.

### 9.3.2 Kalibrálás referencianyomással (nedves kalibráció = közeggel történő kalibrálás)

#### Példa:

Ebben a példában egy 400 mbar (6 psi)-os érzékelővel rendelkező eszköz a 0 … 300 mbar (0 … 4.4 psi)-os mérési tartományra van konfigurálva.

A következő értékeket kell hozzárendelni:

- $\blacksquare$  0 mbar = 4 mA érték
- $\bullet$  300 mbar (4.4 psi) = 20 mA érték

### Előfeltétel:

A 0 mbar és 300 mbar (4.4 psi) nyomásérték megadható. Például az eszköz már telepítve van.

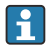

Az eszköz orientációjából eredően nyomásnövekedés léphet fel a mért értékben, azaz a nyomásmentes állapotban mért érték nem nulla. A pozícióbeállítás elvégzésével kapcsolatos információkért lásd a "Pozícióbeállítás elvégzése" c. részt  $\rightarrow \Box$  31.

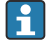

Az említett paraméterek és a lehetséges hibaüzenetek leírását lásd a Használati útmutatóban.

#### A konfiguráció végrehajtása

- 1. A Unit changeover (UNI) paraméter segítségével válasszon ki egy nyomásmértékegységet, itt pl. "bar".
- 2. Az LRV-re (4 mA érték) megadott nyomás hat az eszközre, itt pl. 0 mbar (0 psi). Válassza ki a 4 mA-hez tartozó nyomás (GTL) paramétert. A "Get Lower Limit" megnyomásával erősítheti meg a kiválasztást.
	- Az aktuális nyomásérték az alsó áramerősség-értékhez (4 mA) van hozzárendelve.
- 3. Az URV-re (20 mA érték) megadott nyomás hat az eszközre, itt pl. 300 mbar (4.4 psi). Válassza ki a 20 mA-hez tartozó nyomás (Pressure applied for 20 mA) (GTU) paramétert. A "Get Lower Limit" megnyomásával erősítheti meg a kiválasztást.

Az aktuális nyomásérték a felső áramerősség-értékhez (20 mA) van hozzárendelve.

A mérési tartomány 0 … 300 mbar (0 … 4.4 psi)-ra van beállítva.

## <span id="page-30-0"></span>9.4 Pozícióbeállítás végrehajtása

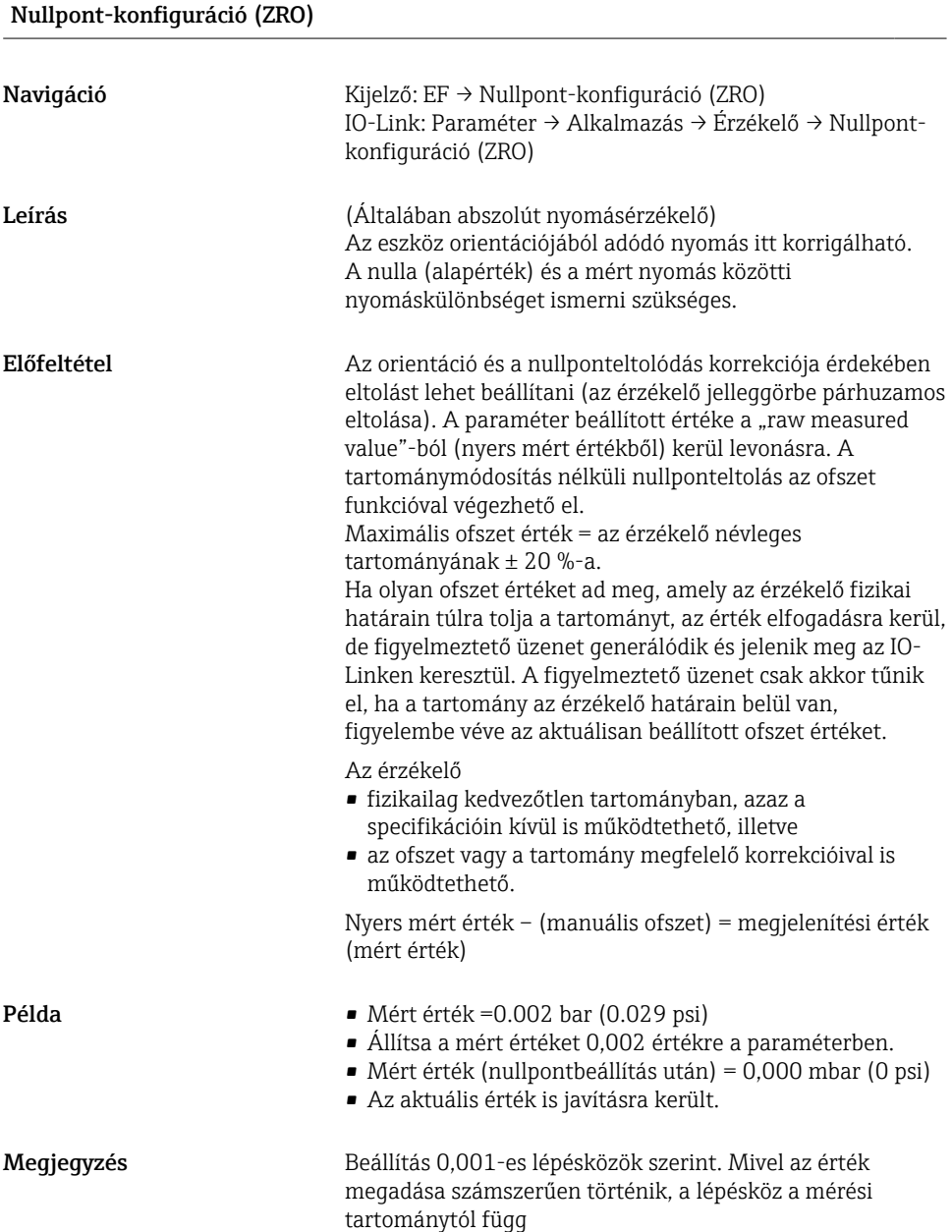

<span id="page-31-0"></span>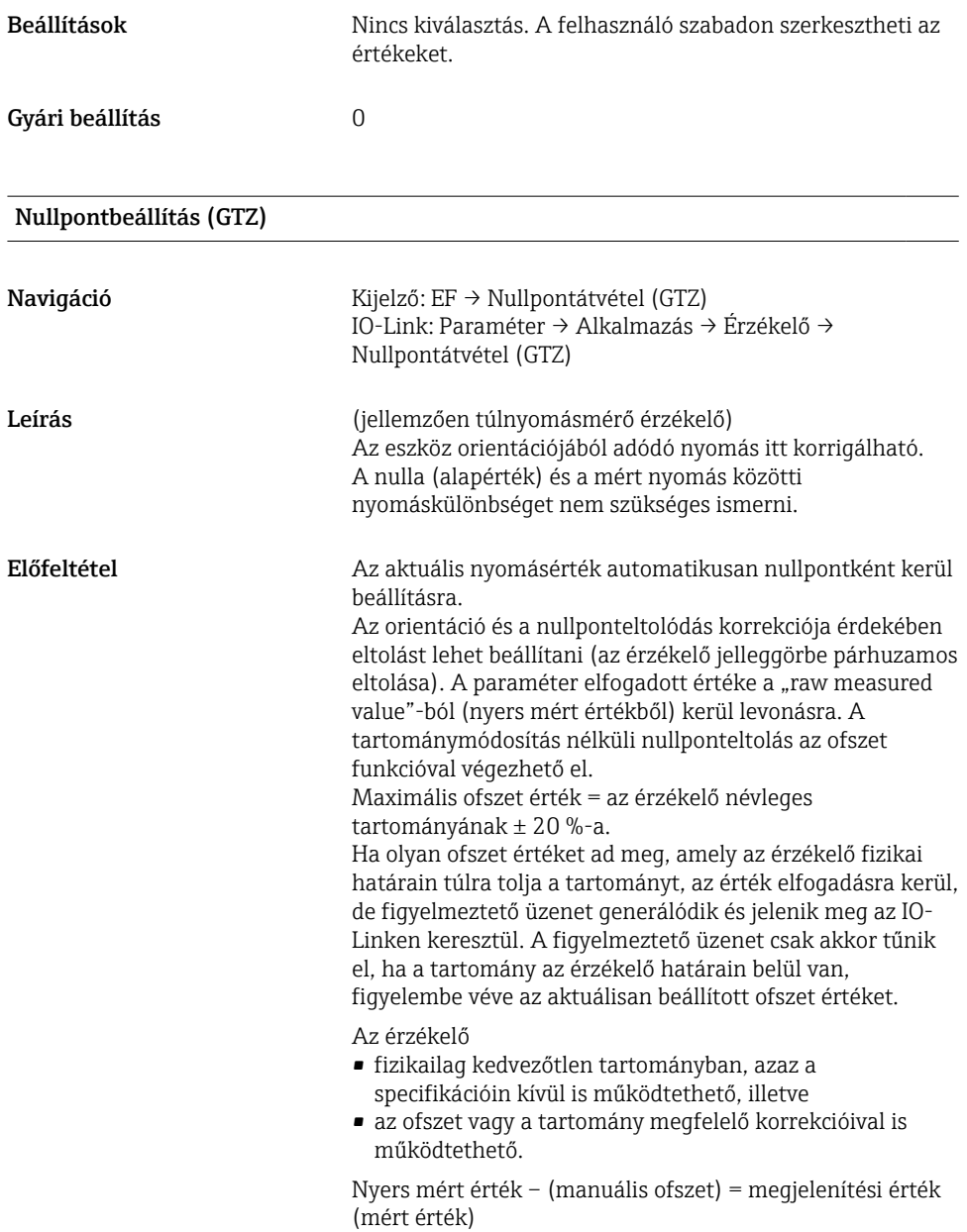

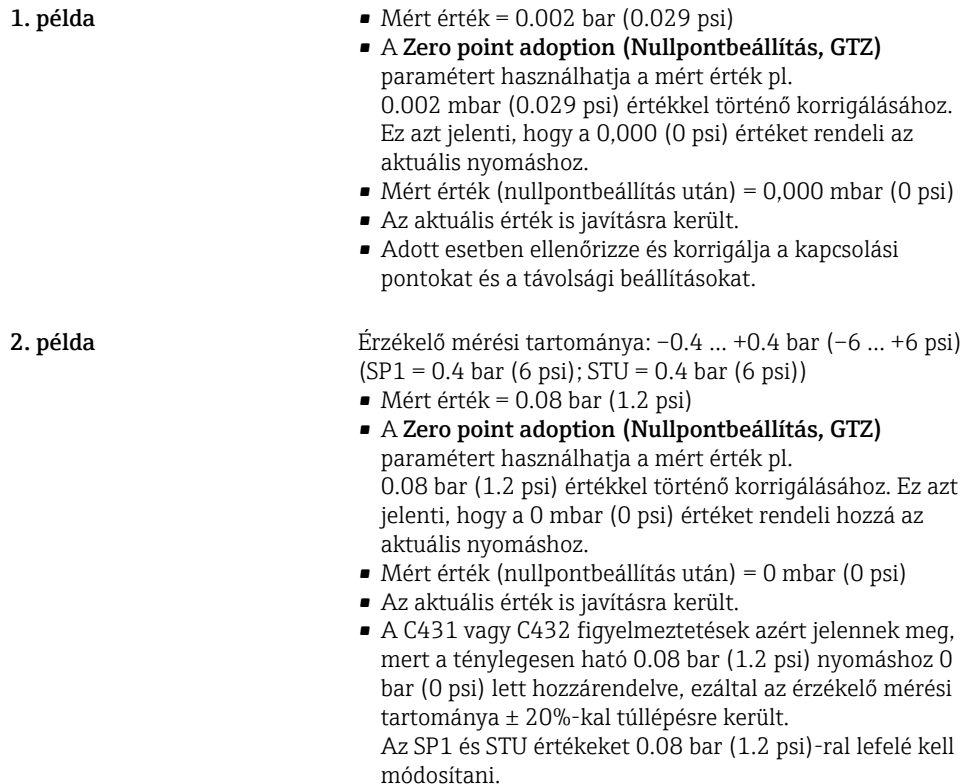

# <span id="page-33-0"></span>9.5 A folyamatmonitoring konfigurálása

A folyamatmonitoring végzése érdekében egy olyan nyomástartomány adható meg, amelyet az egypontos szintkapcsoló felügyel. Az alábbiakban ismertetjük mindkét monitoringváltozatot. A monitoring funkció lehetővé teszi a felhasználó számára, hogy optimális tartományokat határozzon meg a folyamatra vonatkozóan (magas hozamok stb.), és egypontos szintkapcsolókat telepítsen a tartományok felügyeletéhez.

### 9.5.1 Digitális folyamatmonitoring (kapcsolókimenet)

Lehetőség van olyan meghatározott kapcsolási pontok és visszakapcsolási pontok megválasztására, amelyek NO vagy NC érintkezőként működnek attól függően, hogy ablak funkció vagy hiszterézis funkció van-e konfigurálva.

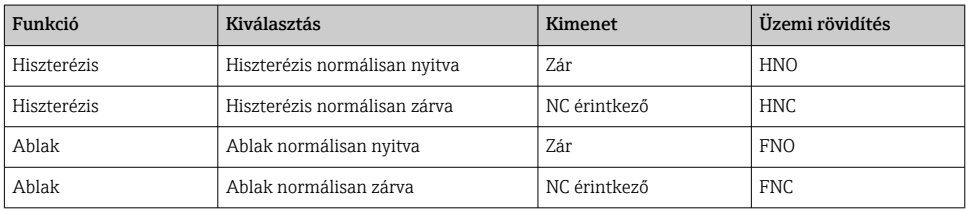

Ha az eszköz a megadott hiszterézisen belül kerül újraindításra, a kapcsolókimenet nyitva van (0 V a kimeneten).

### 9.5.2 Analóg folyamatmonitoring (4–20 mA-es kimenet)

- A 3,8–20,5 mA-es jeltartomány vezérlése a NAMUR NE 43 szerint történik.
- A riasztási áram és az áramszimuláció kivételt képeznek:
	- A megadott határérték túllépése esetén az eszköz lineárisan folytatja a mérést. A kimeneti áram 20,5 mA-ig lineárisan növekszik, és ezt az értéket tartja meg mindaddig, amíg a mért érték ismét 20,5 mA alá nem esik, vagy az eszköz hibát nem észlel (lásd a Használati útmutatót).
	- A megadott határérték alulmúlása esetén az eszköz lineárisan folytatja a mérést. A kimeneti áram 3,8 mA-ig lineárisan csökken, és ezt az értéket tartja meg mindaddig, amíg a mért érték ismét 3,8 mA fölé nem emelkedik, vagy az eszköz hibát nem észlel (lásd a Használati útmutatót).

## <span id="page-34-0"></span>9.6 Alkalmazási példák

Lásd a Használati útmutatót.

# 10 A helyszínen kijelzett operációs menü áttekintése

A paraméter-konfigurációtól függően nem minden almenü és paraméter áll rendelkezésre. Erről további információkat az "Előfeltétel" c. részben lévő paraméterleírásban talál.

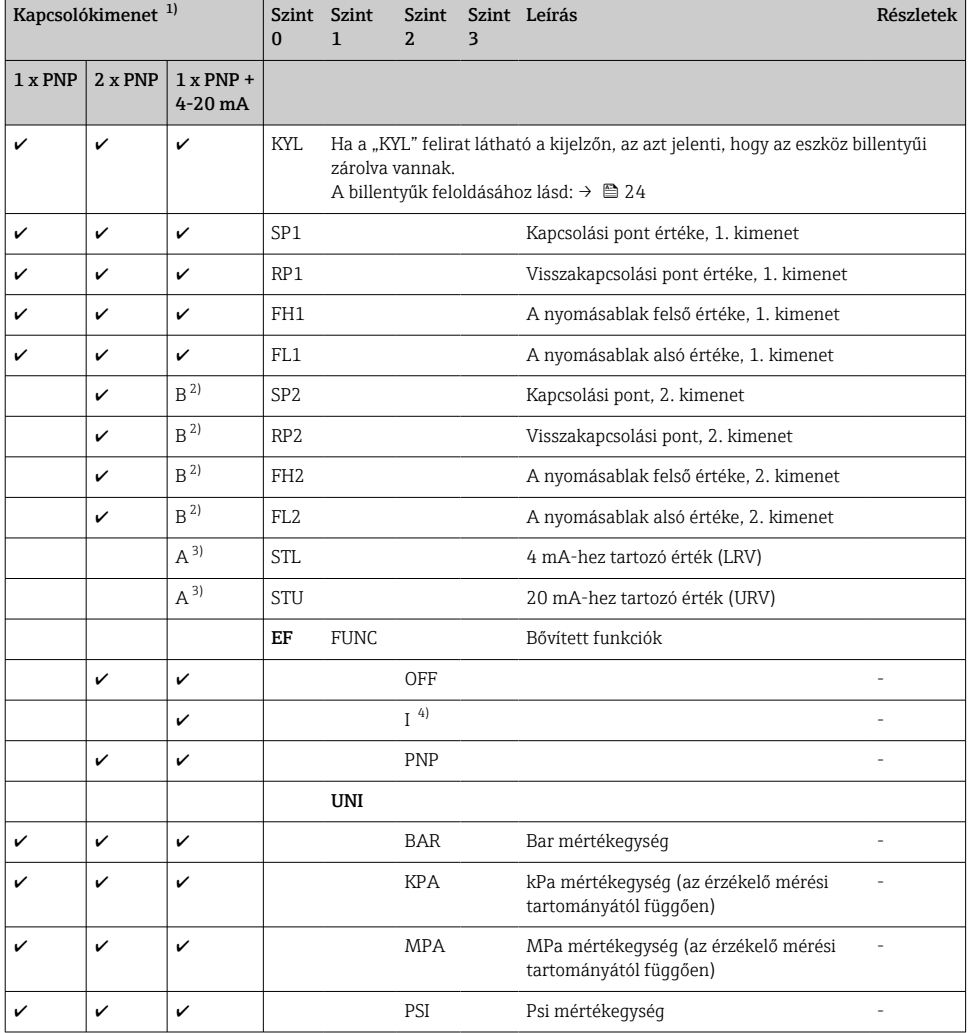

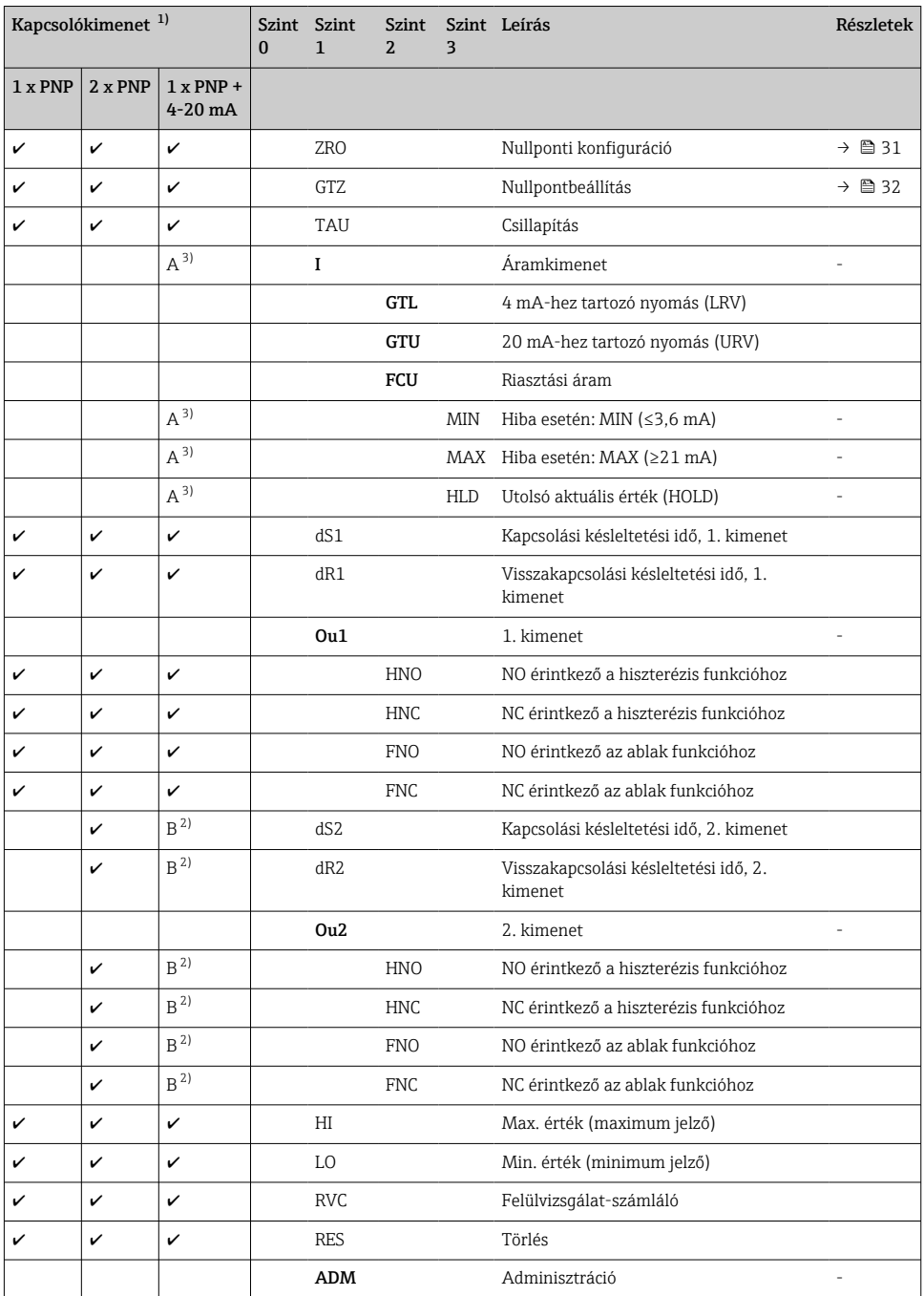

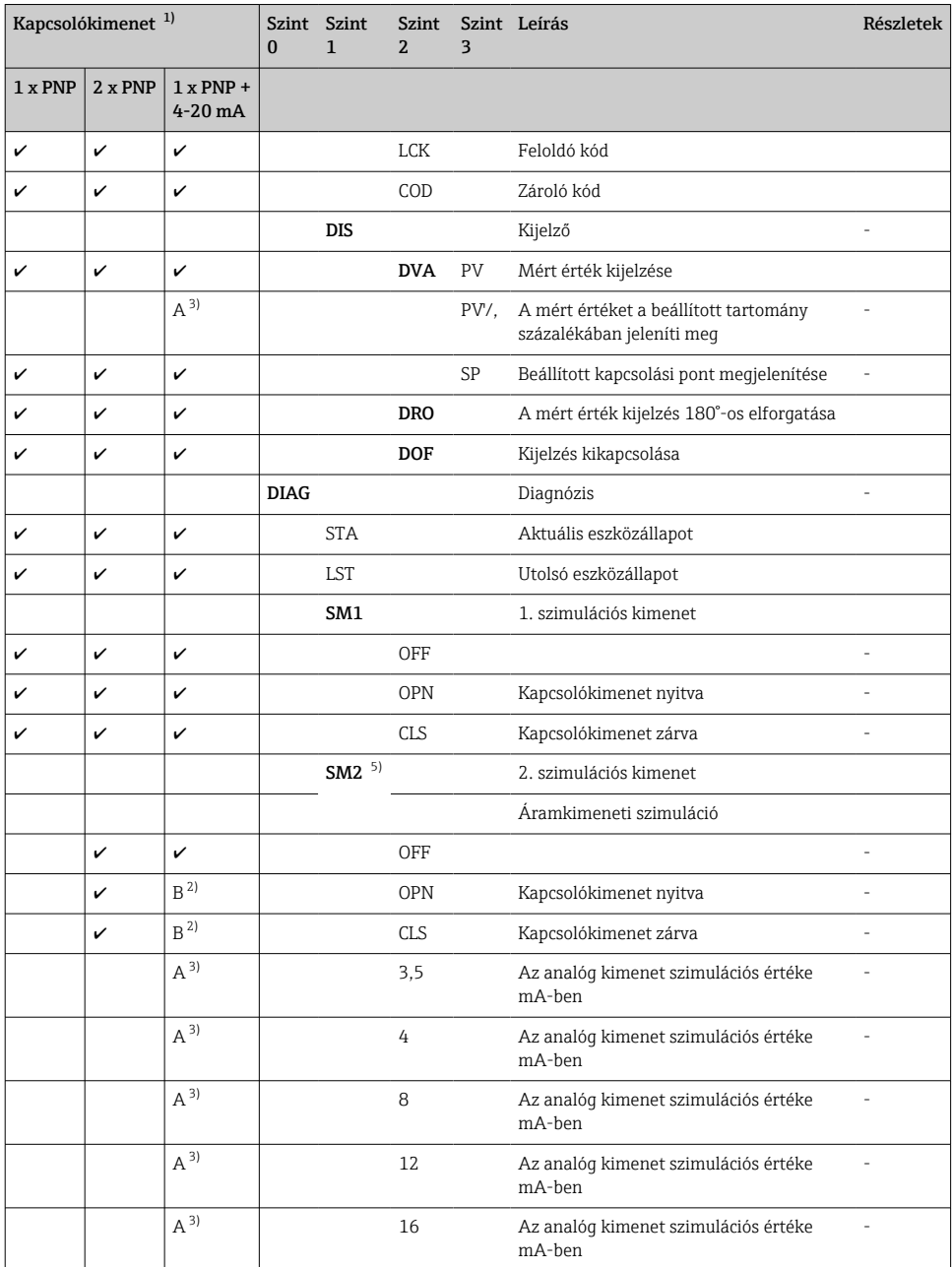

<span id="page-37-0"></span>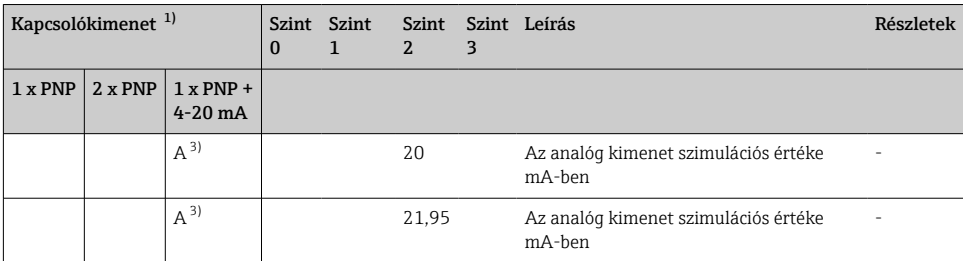

1) A kimenetek hozzárendelése nem módosítható.<br>2) B = A funkció akkor aktív. ha "PNP" konfigurály

2)  $B = A$  funkció akkor aktív, ha "PNP" konfigurálva lett a "FUNC" menüben.<br>3)  $A = A$  funkció akkor aktív, ha "I" konfigurálva lett a "FUNC" menüben.

3)  $A = A$  funkció akkor aktív, ha "I" konfigurálva lett a "FUNC" menüben.<br>4)  $\quad$ "I" csak akkor választható ki, ha az eszköz 4-20 mA-rel lett rendelve.

4) J." csak akkor választható ki, ha az eszköz 4-20 mA-rel lett rendelve.<br>5) 4-20 mA áramkimenettel rendelkező eszközökhöz: csak akkor válasz

5) 4-20 mA áramkimenettel rendelkező eszközökhöz: csak akkor választható ki, ha a kimenet be van kapcsolva.

# 11 Az IO-Link operációs menü áttekintése

A paraméter-konfigurációtól függően nem minden almenü és paraméter áll  $\mathbf{r}$ rendelkezésre. Erről további információkat az "Előfeltétel" c. részben lévő paraméterleírásban talál.

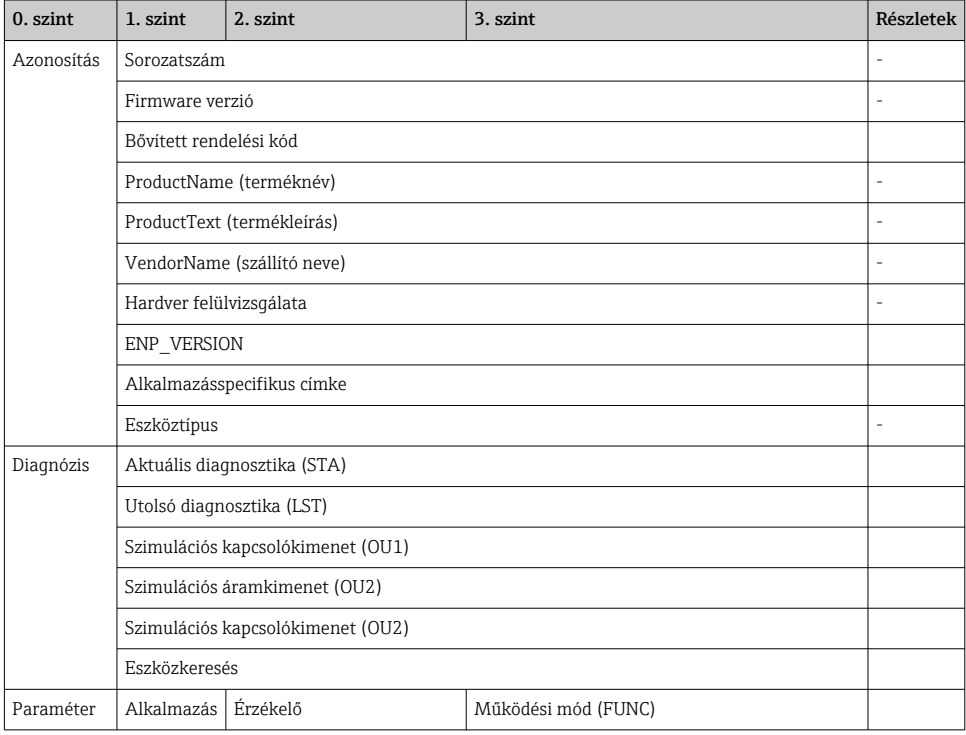

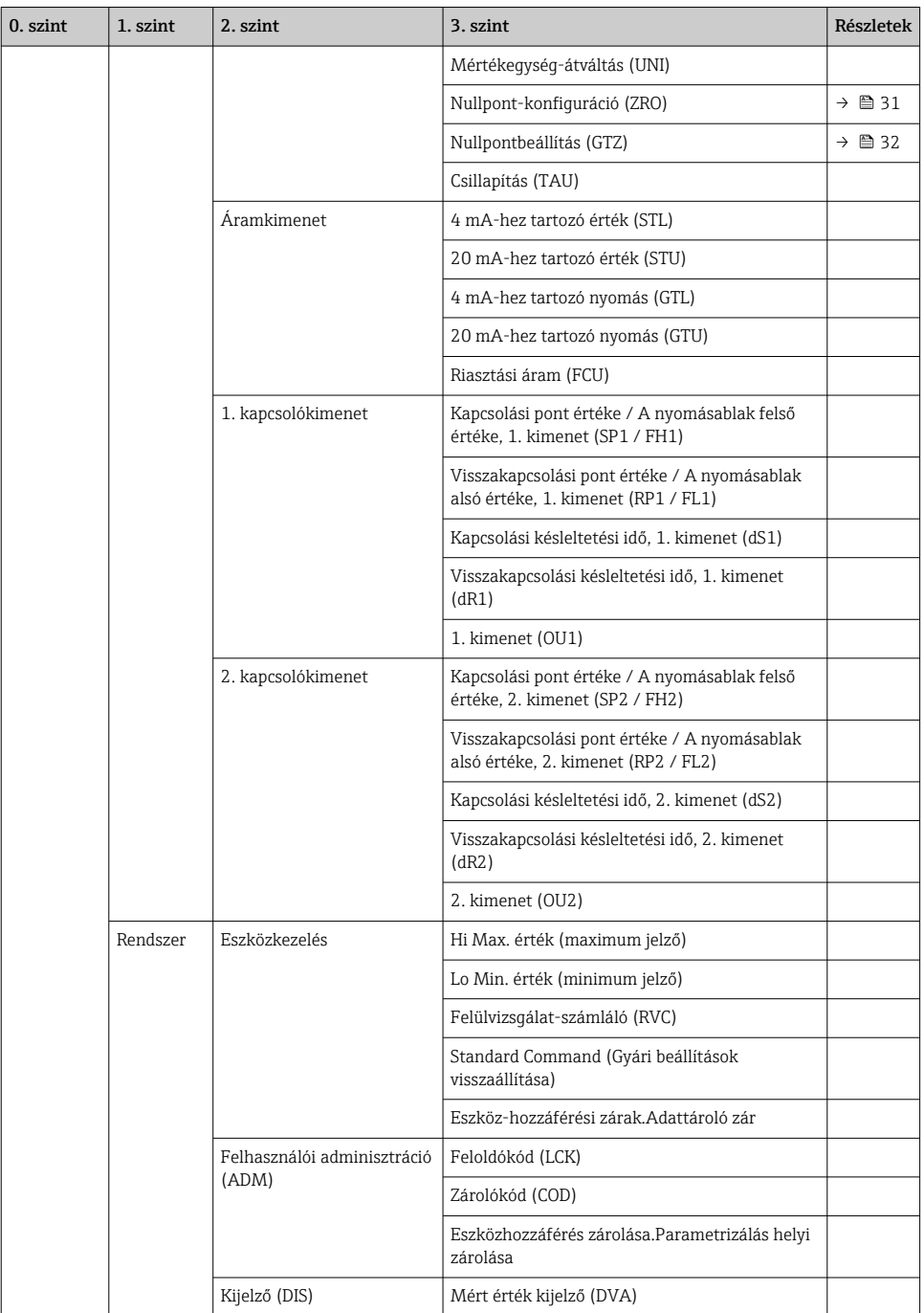

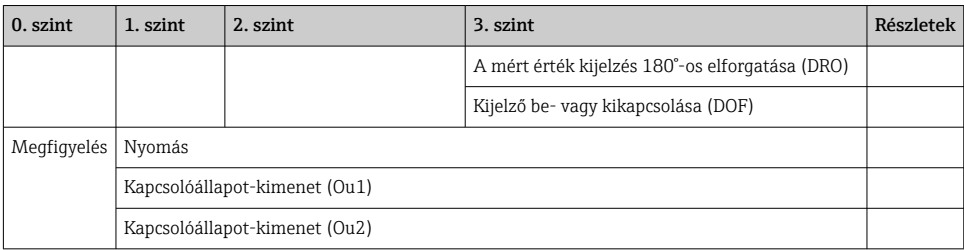

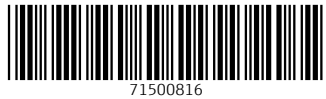

# www.addresses.endress.com

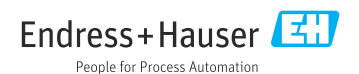